the the gamedesigninitiative at cornell university

Lecture 6x

# **Scene Graphs**

### **Recall**: Structure of a CUGL Application

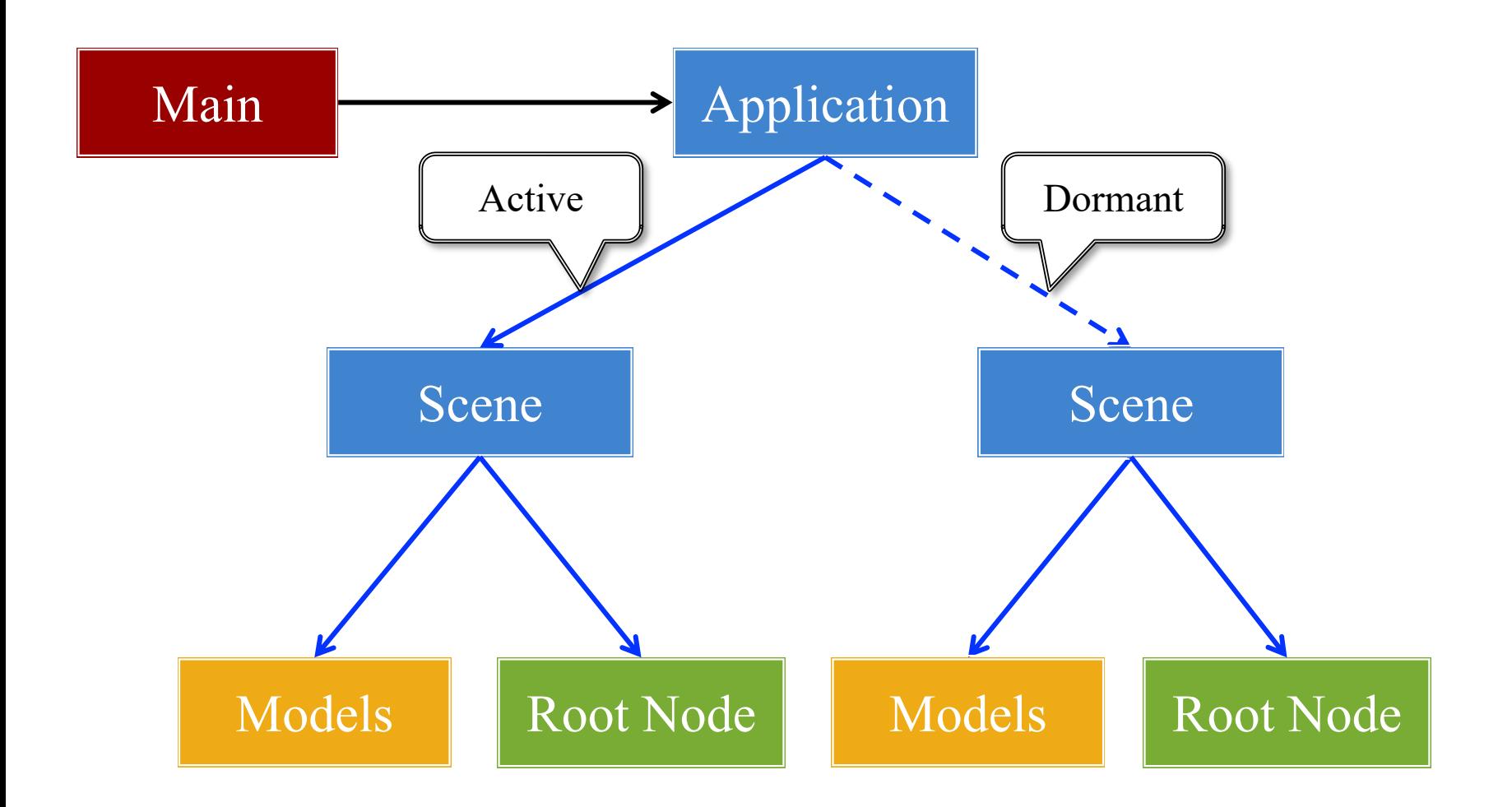

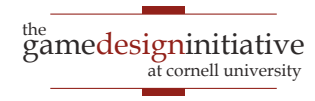

# **Recall**: The Application Class

#### **onStartup()**

- Handles the game assets
	- Attaches the asset loaders
	- Loads immediate assets
- Starts any global singletons
	- **Example**: AudioChannels
- Creates any player modes
	- But does not launch *yet*
	- Waits for assets to load
	- Like GDXRoot in 3152

#### **update()**

- Called each animation frame
- Manages gameplay
	- Converts input to actions
	- Processes NPC behavior
	- Resolves physics
	- Resolves other interactions
- Updates the scene graph
	- Transforms nodes
	- Enables/disables nodes

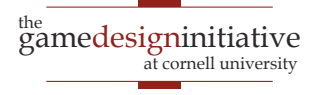

# **Recall**: The Application Class

#### **onStartup()**

- Handles the game assets
	- Attaches the asset loaders
	- Loads immediate assets

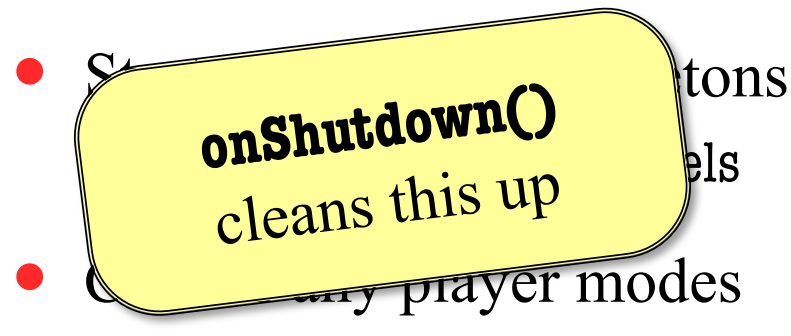

- But does not launch *yet*
- Waits for assets to load
- Like GDXRoot in 3152

#### **update()**

- Called each animation frame
- Manages gameplay

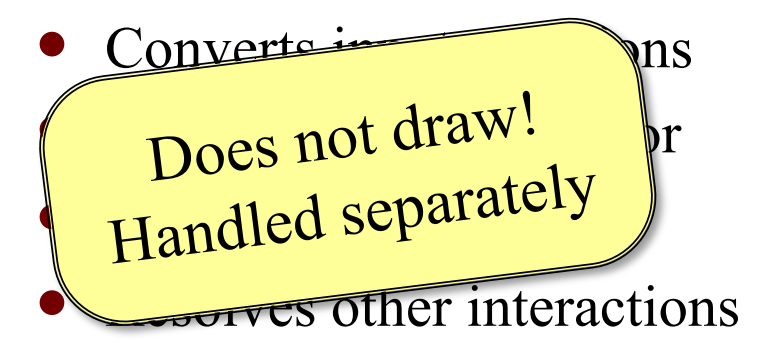

- Updates the scene graph
	- Transforms nodes
	- Enables/disables nodes

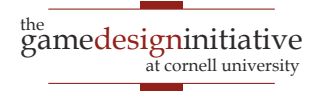

# Drawing in CUGL

- Use **render()** method
	- Called after update()
	- Clears screen first
	- Uses clear color field
- Can use any OpenGL
	- Included in CUBase.h
	- Best to use OpenGLES (subset of OpenGL)
- Or use a SpriteBatch
	- *Mostly* like in 3152

```
void render(const sh_ptr<SpriteBatch>& batch) 
{
  glEnableVertexAttribArray(0); 
  glBindBuffer(GL_ARRAY_BUFFER, 
               vertexbuffer); 
  glVertexAttribPointer(0, 3, GL_FLOAT, 
               GL_FALSE, 0, (void*)0 );
  glDrawArrays(GL_TRIANGLES, 0, 3); 
  glDisableVertexAttribArray(0);
}
```

```
void render(const sh_ptr<SpriteBatch>& batch) 
{
  batch->begin();
  batch->draw(image1,Vec2(10,10));
  batch->draw(image2,Vec2(50,20));
  batch->end();
}
```
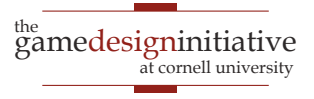

#### **The Scene Graph**

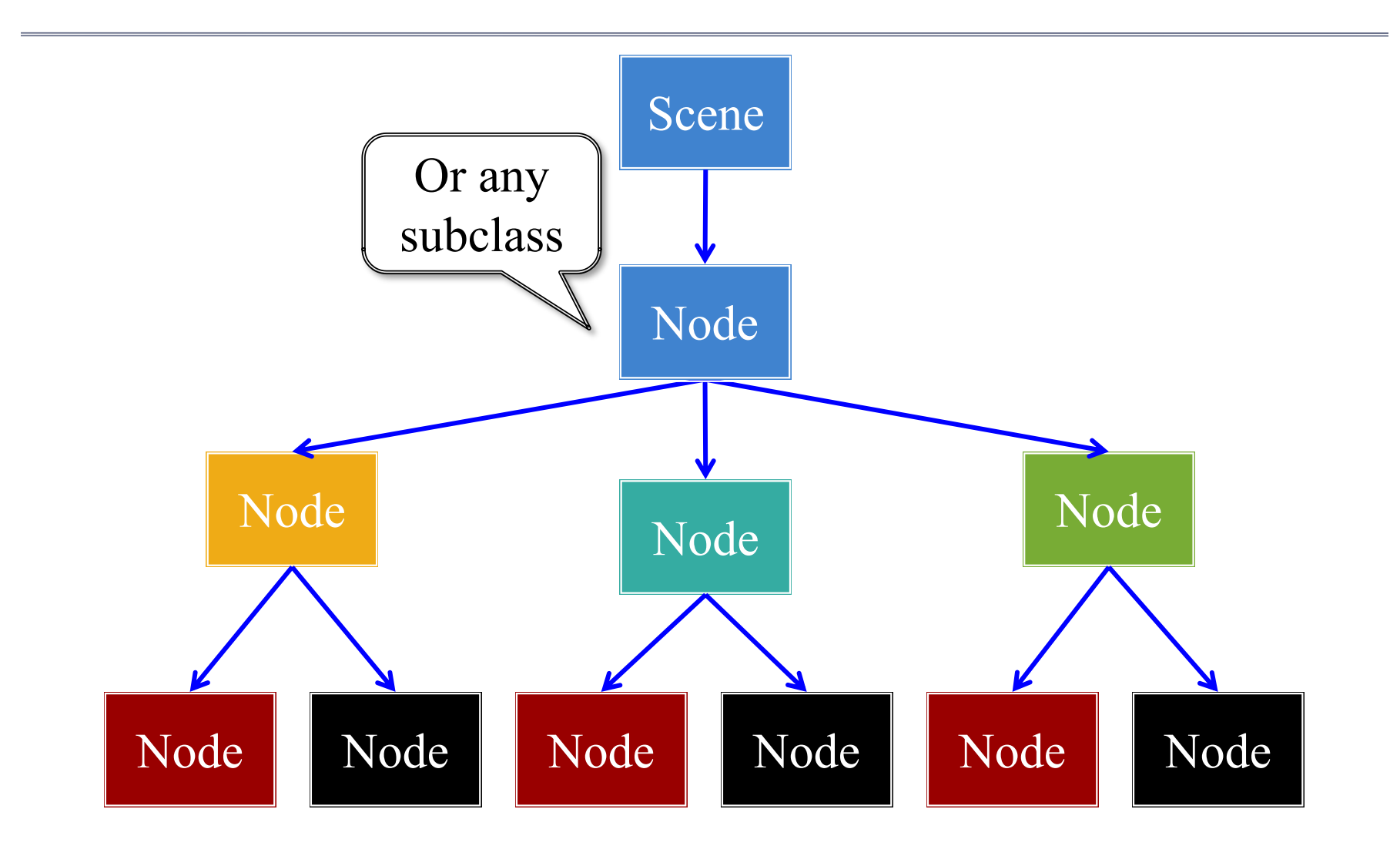

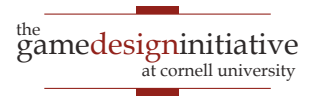

#### **The Scene Graph**

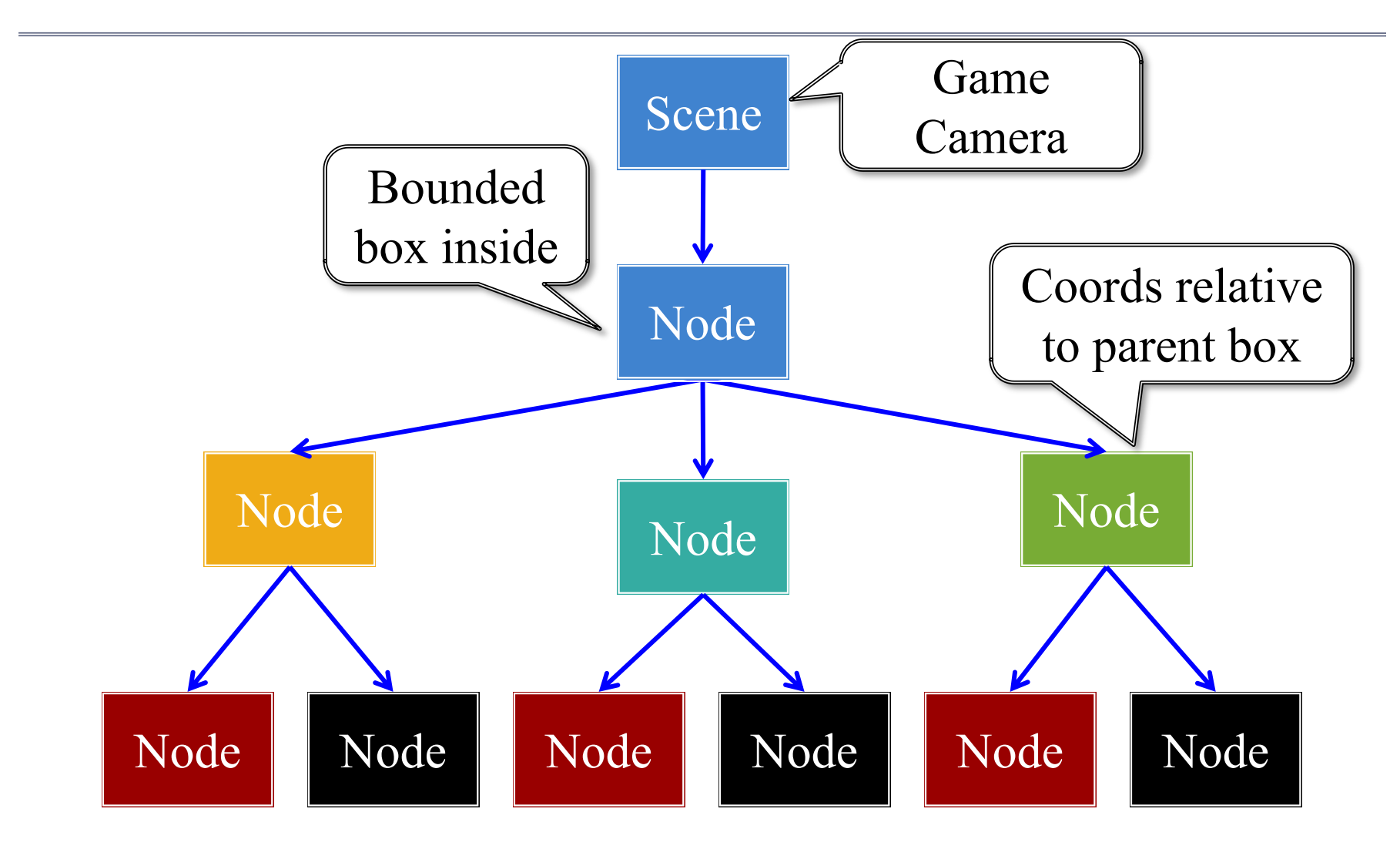

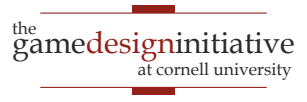

#### Each Node is a Coordinate System

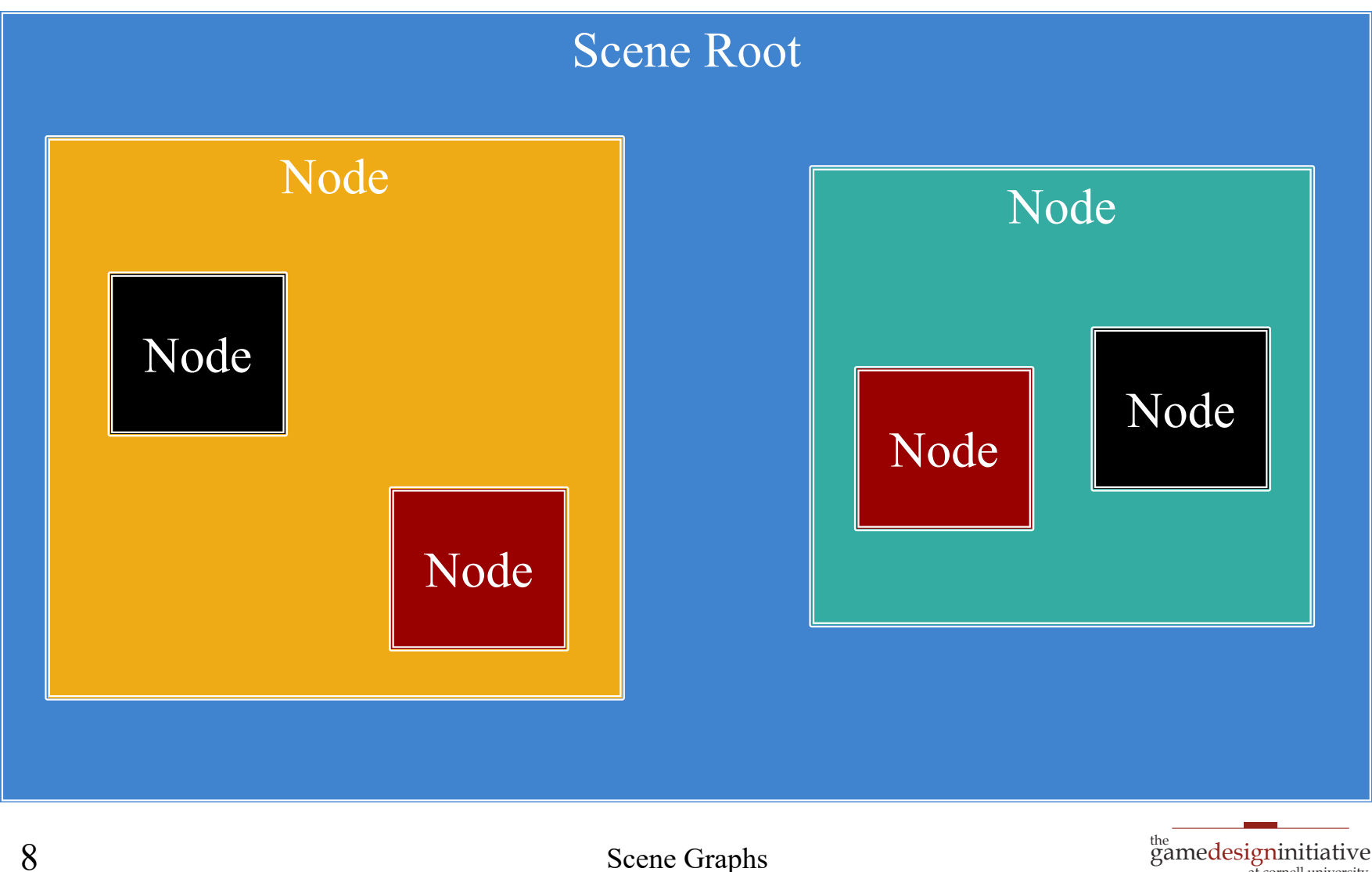

at cornell university

#### Each Node is a Coordinate System

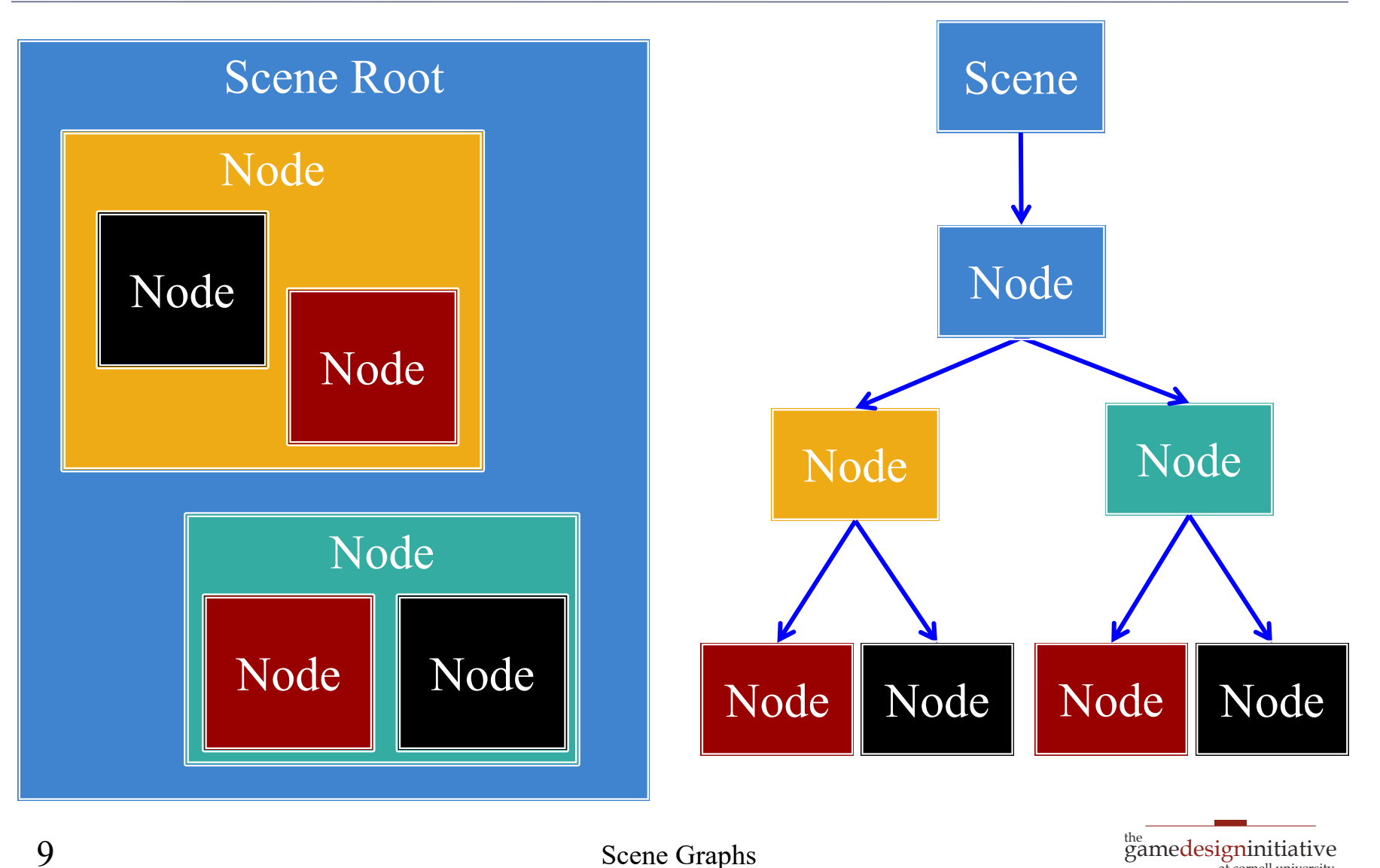

**Scene Graphs** 

at cornell university

#### Each Node is a Coordinate System

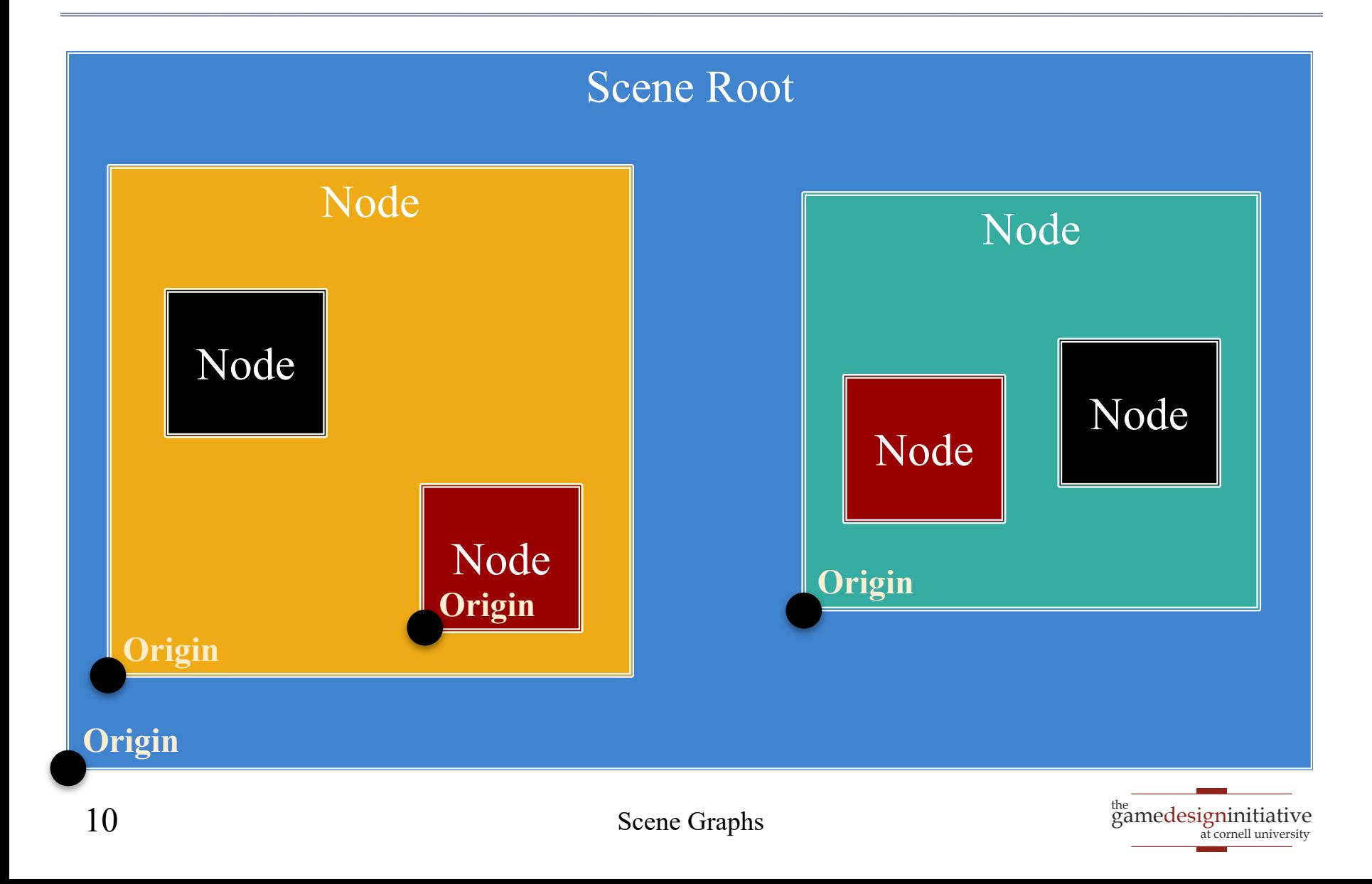

# Motivation: Touch Interfaces

- Touch handler requires
	- Which object touched
	- Location inside object
- Scene graph is a *search tree*
	- Check if touch is in parent
	- then check each child
	- Faster than linear search
- But limit this to a **search**
	- No input control in node
	- Use polling over callbacks

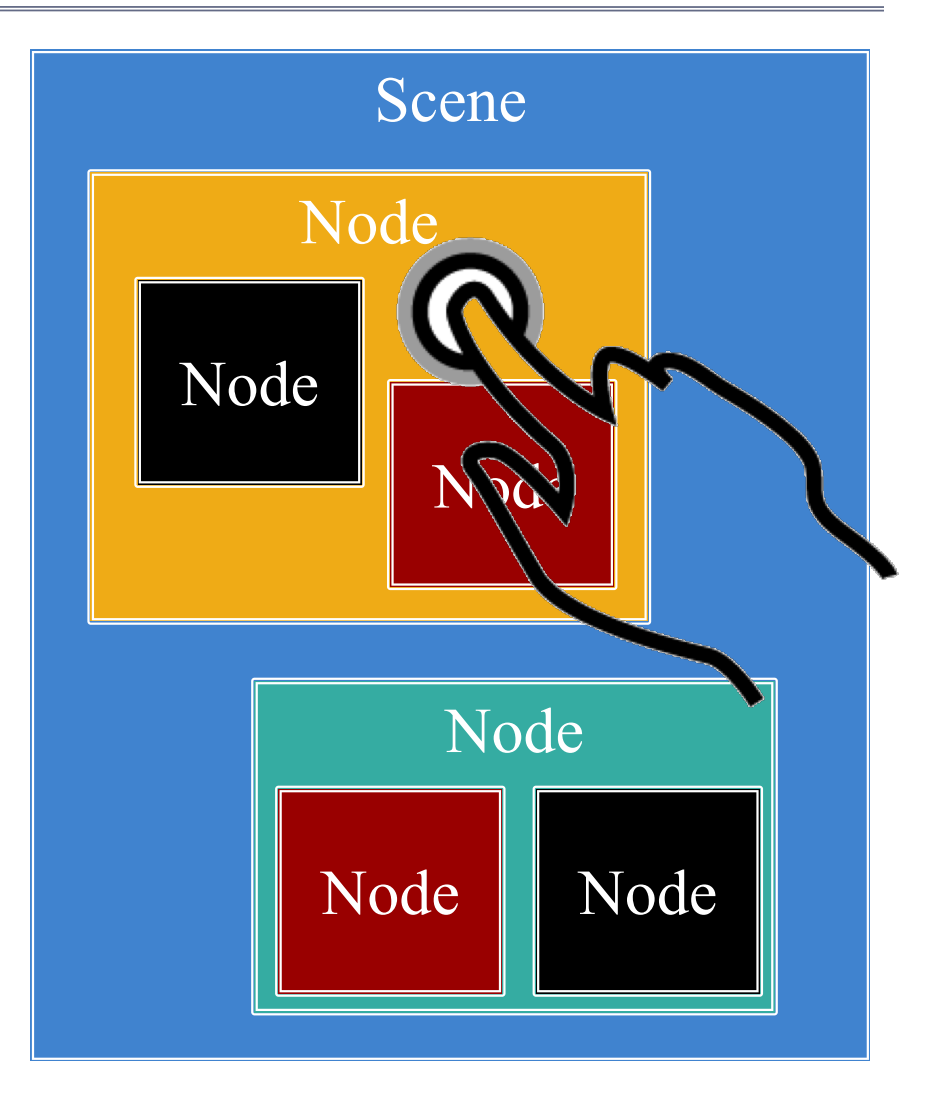

#### Settings Pass Down the Graph

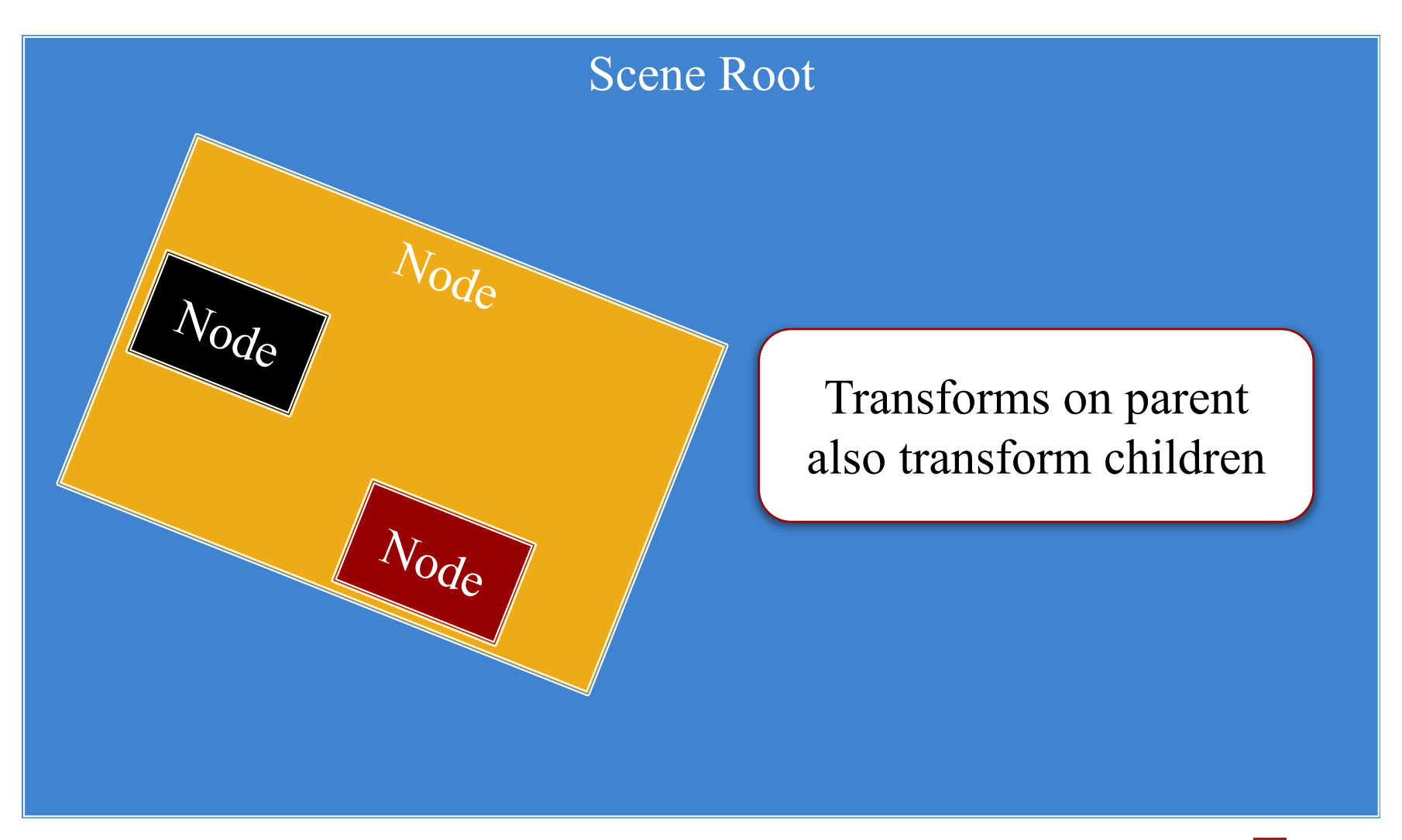

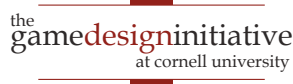

#### Settings Pass Down the Graph

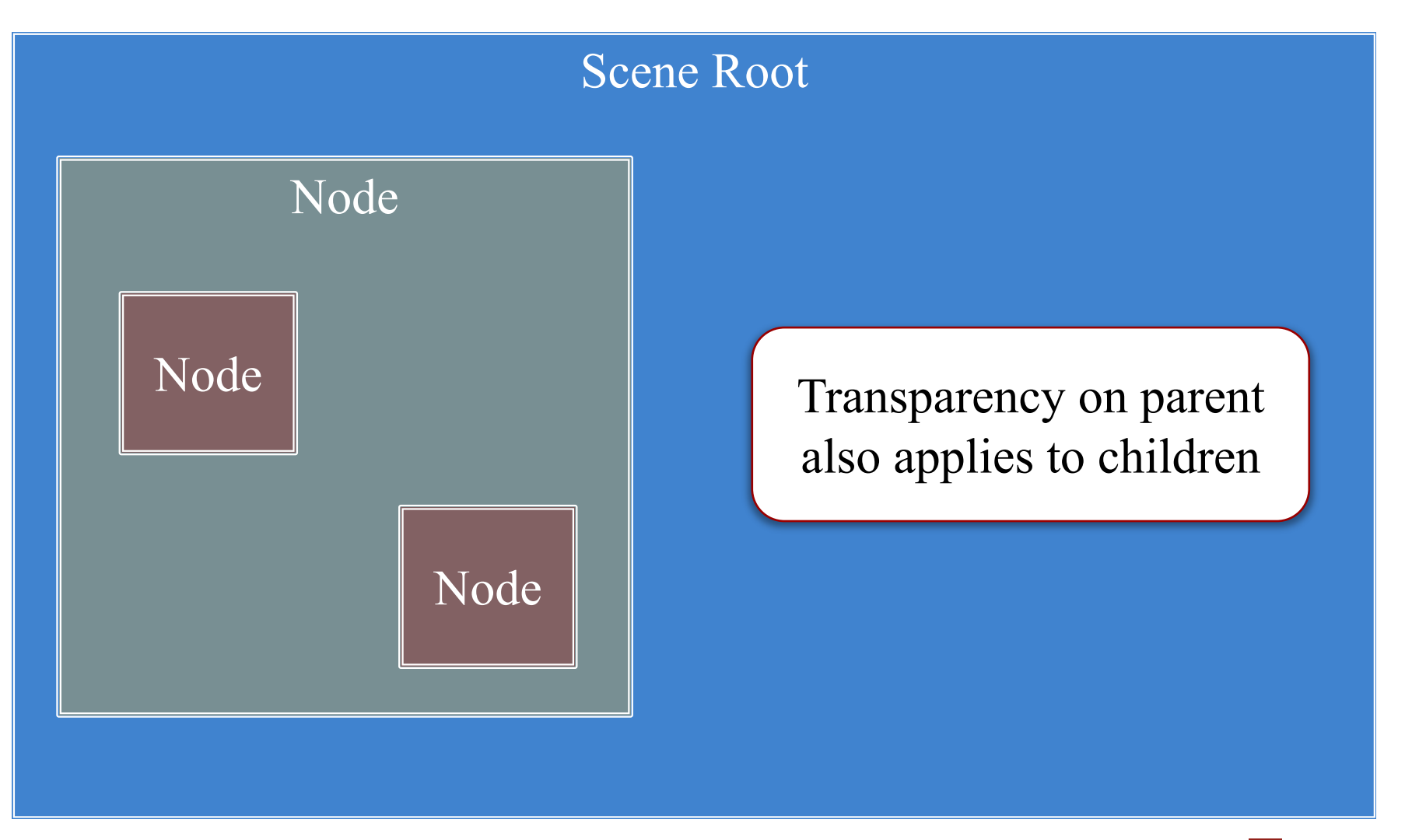

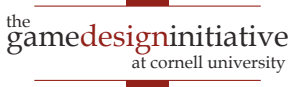

#### **Settings Pass Down the Graph**

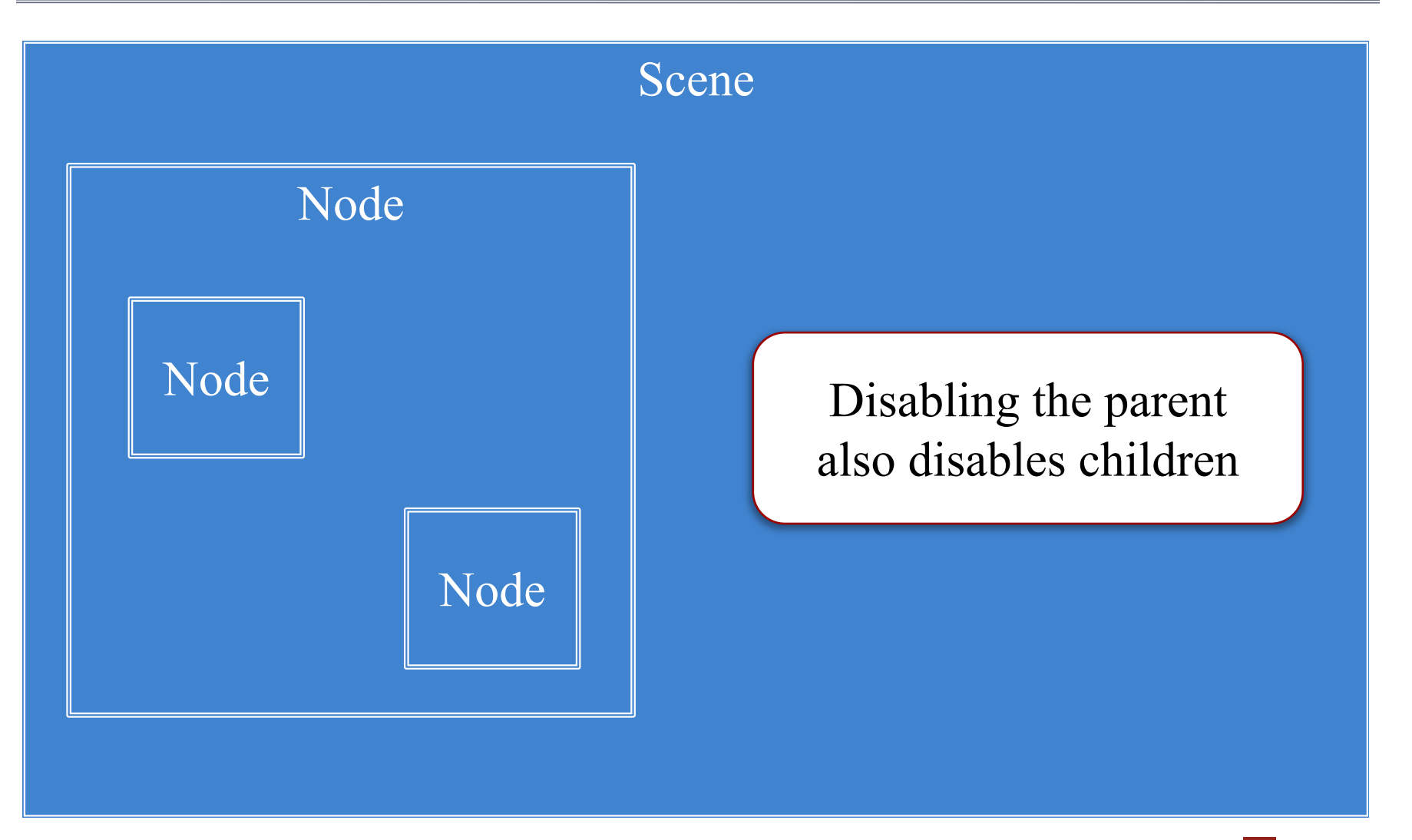

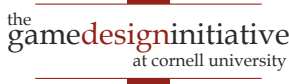

- Width/height of contents
- Measured in node space
- But only a guideline: content can be outside
- Nodes have an **anchor**
	- Location in node space
	- *Percentage* of width/height
	- Does not affect the origin
- Both may affect **position**

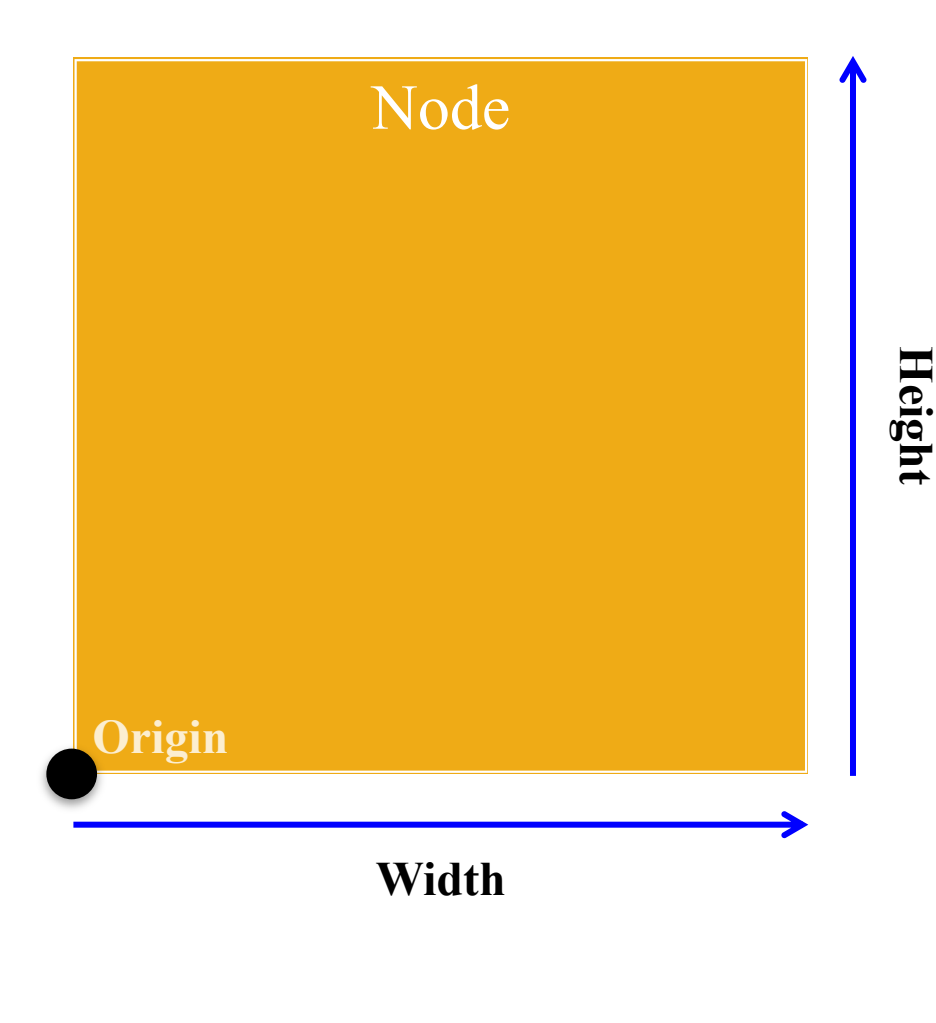

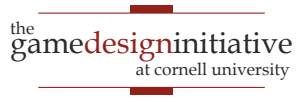

- Width/height of contents
- Measured in node space
- But only a guideline: content can be outside
- Nodes have an **anchor**
	- Location in node space
	- *Percentage* of width/height
	- Does not affect the origin
- Both may affect **position**

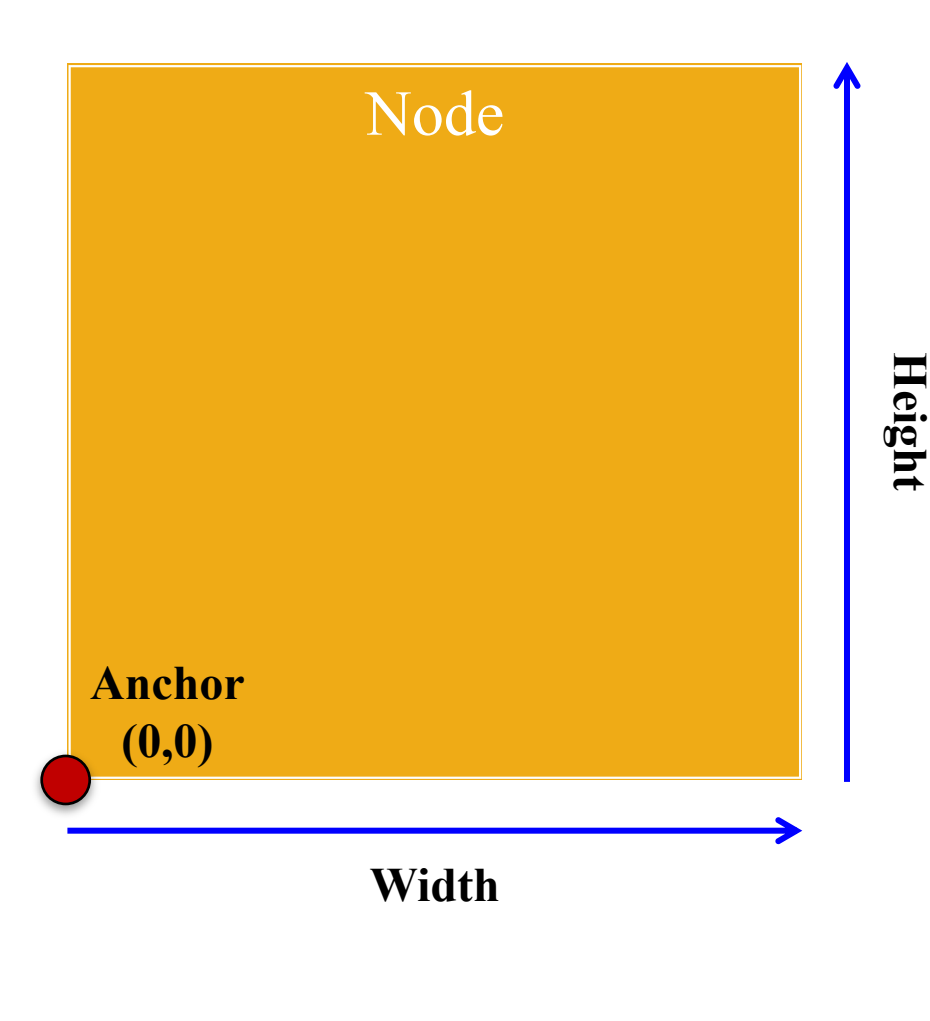

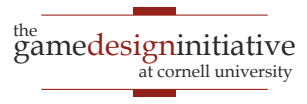

- Width/height of contents
- Measured in node space
- But only a guideline: content can be outside
- Nodes have an **anchor**
	- Location in node space
	- *Percentage* of width/height
	- Does not affect the origin
- Both may affect **position**

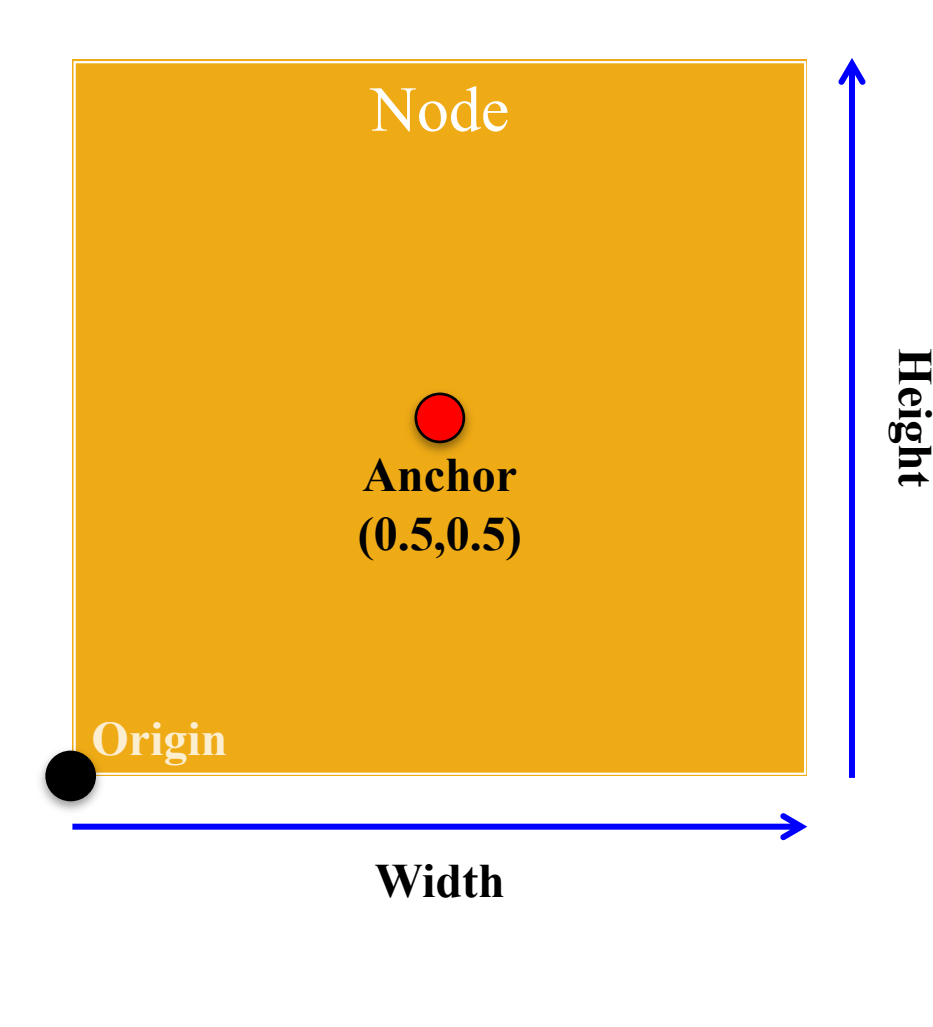

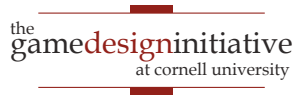

- Width/height of contents
- Measured in node space
- But only a guideline: content can be outside
- Nodes have an **anchor**
	- Location in node space
	- *Percentage* of width/height
	- Does not affect the origin
- Both may affect **position**

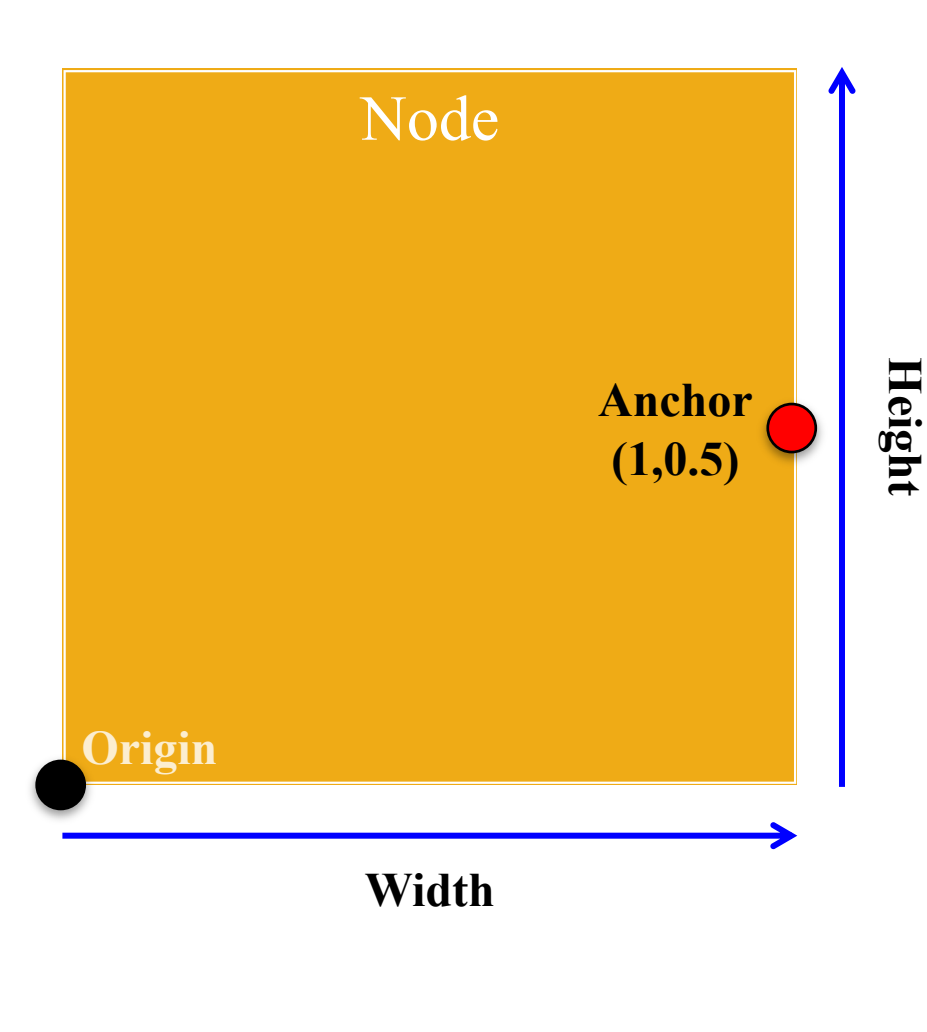

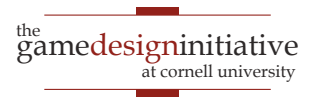

#### **Anchor and Position**

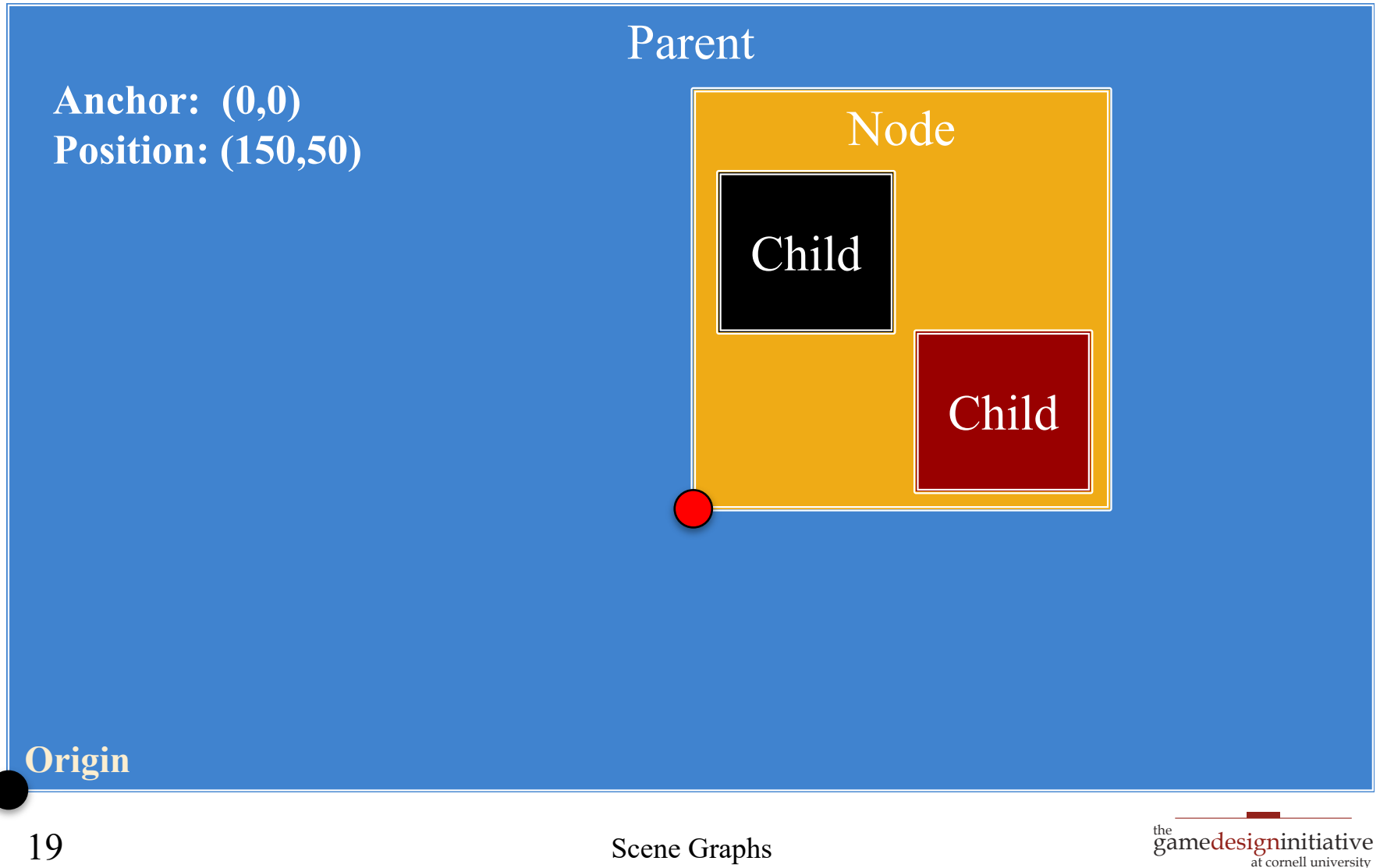

#### **Anchor and Position**

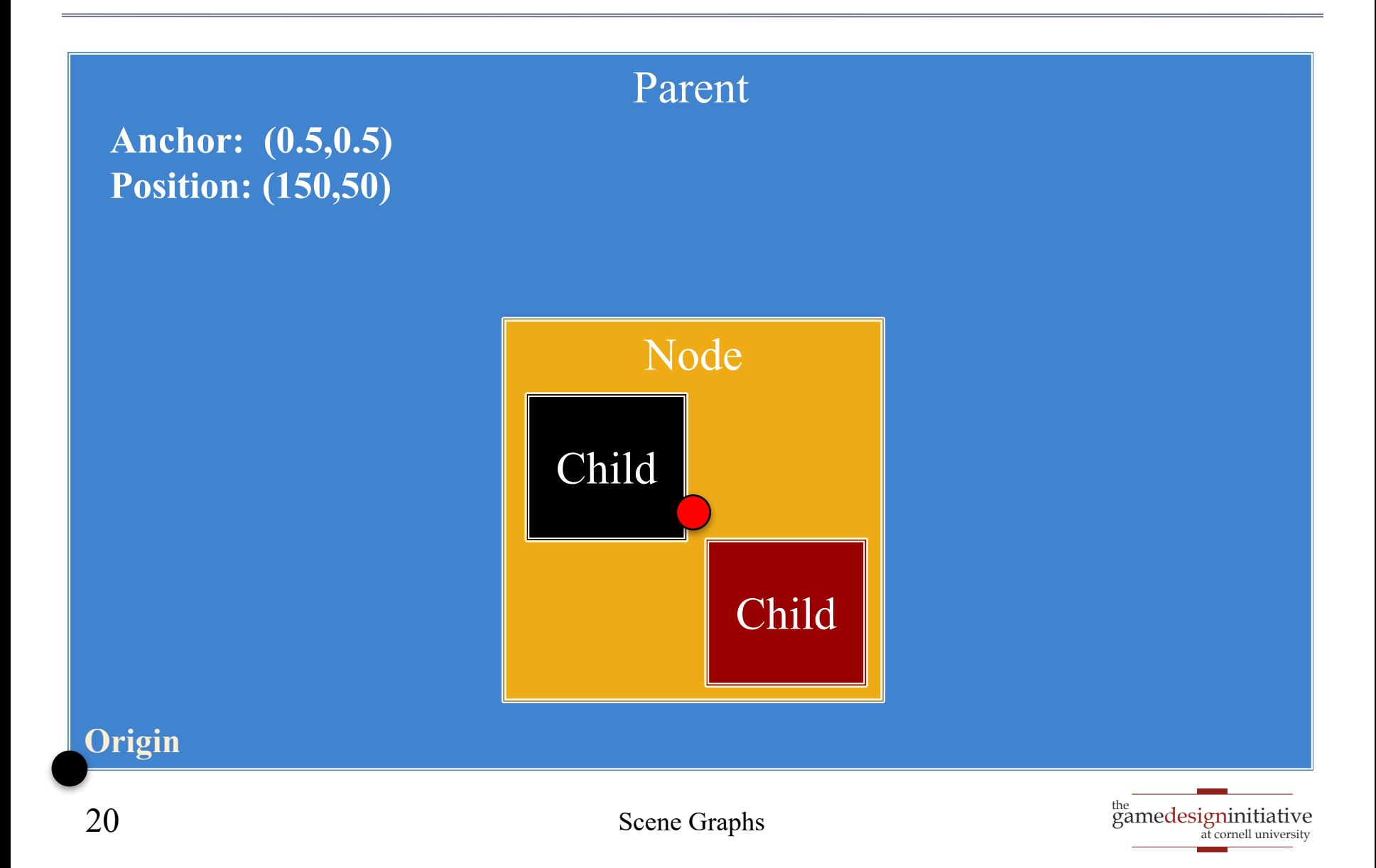

- Not all devices have the same aspect ratio
- Sometimes, want placement to adjust to fit

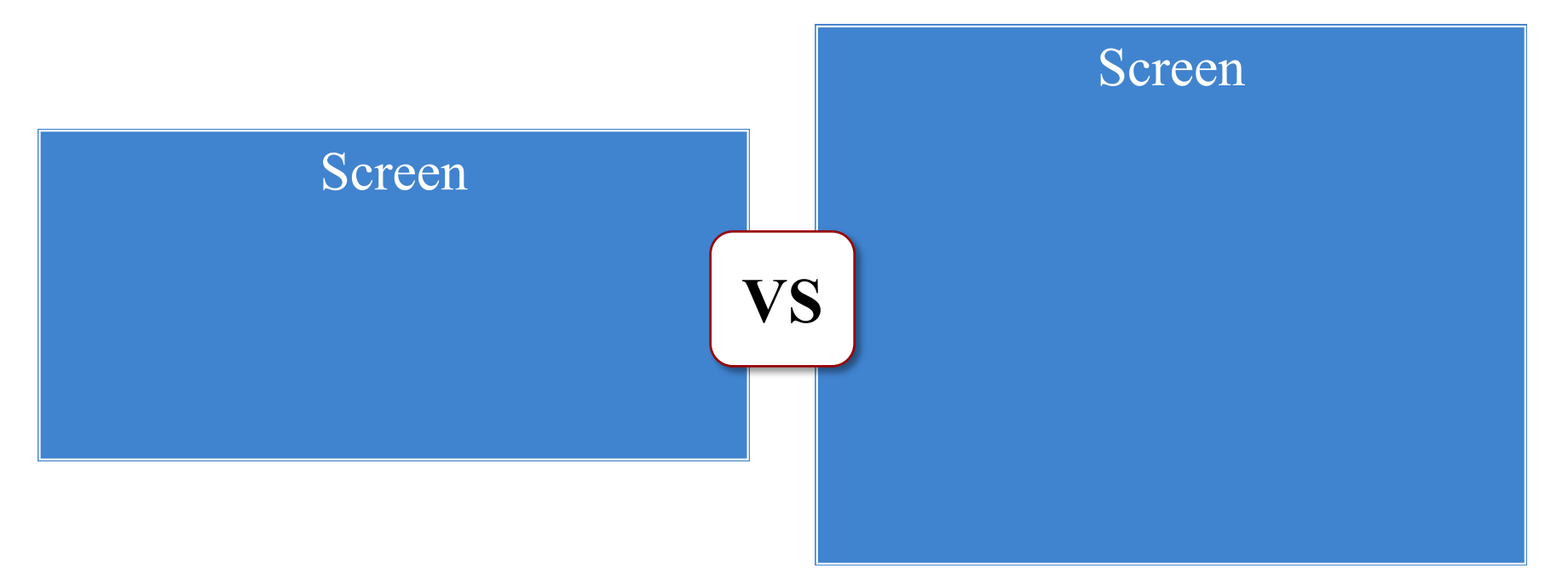

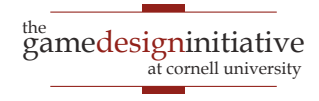

- Not all devices have the same aspect ratio
- Sometimes, want placement to adjust to fit

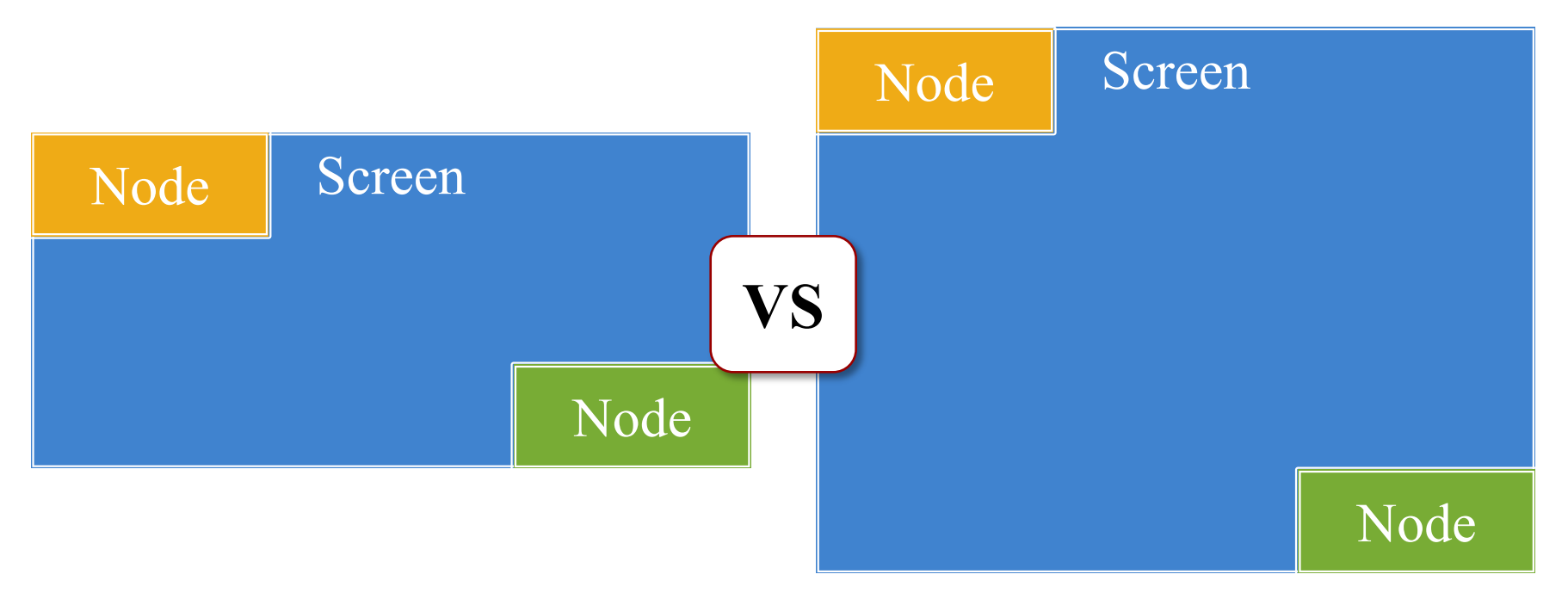

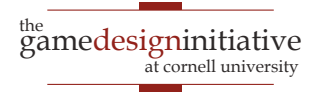

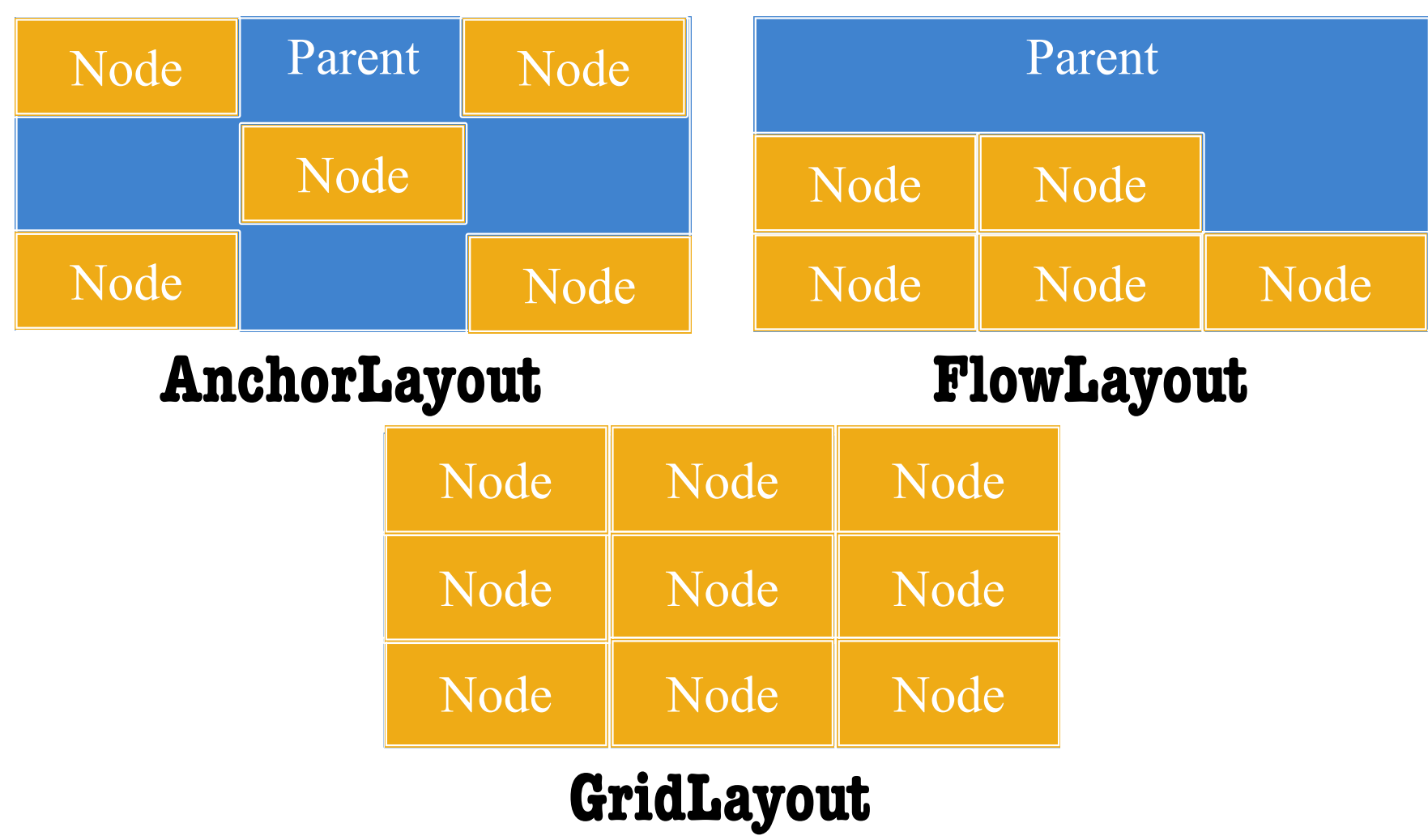

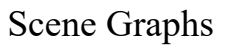

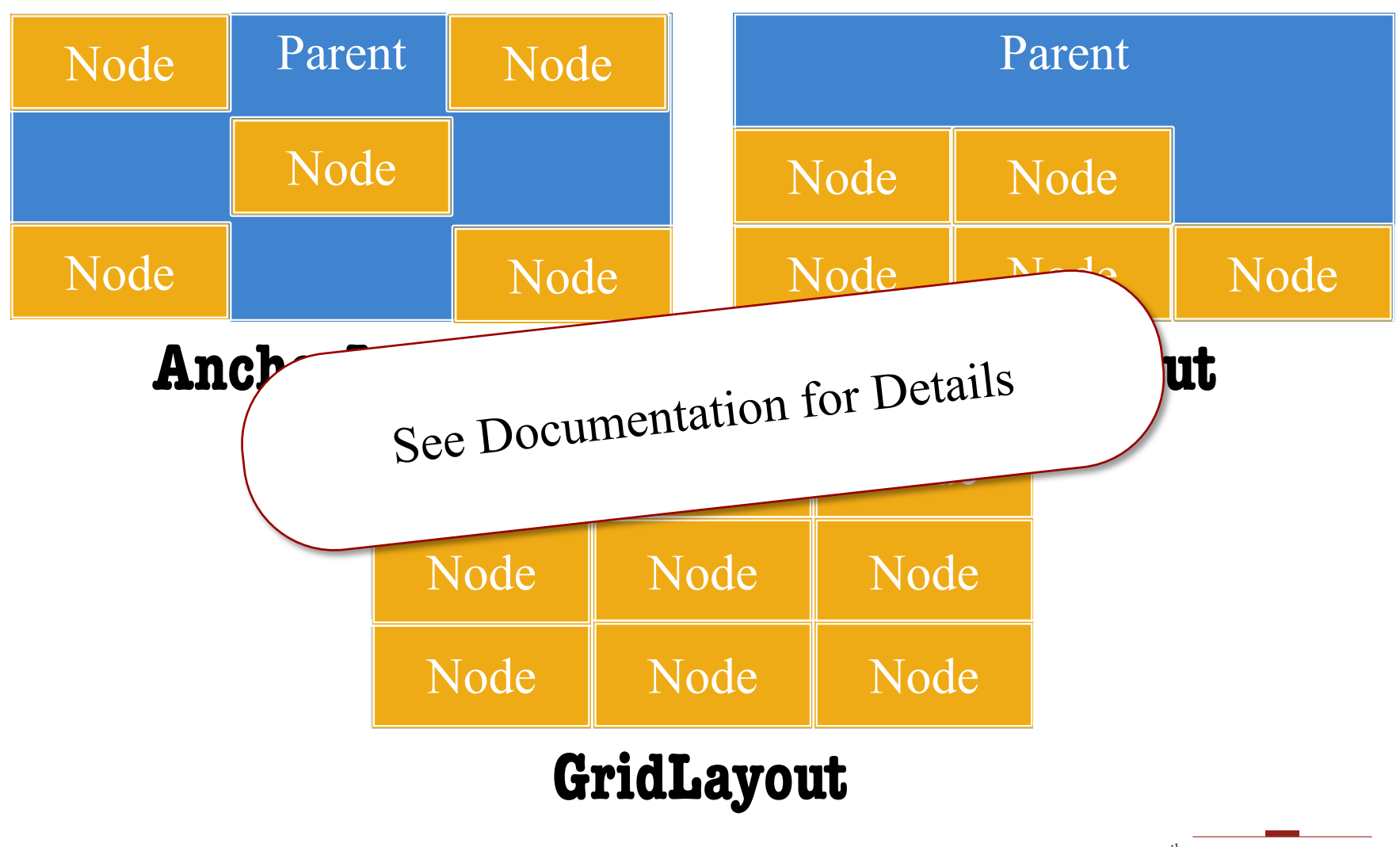

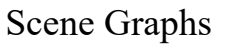

### How to Use a Layout Manager

- 1. Create a layout manager
- 2. Assign a relative position to each child
	- **Example**: middle left in an anchor layout
	- Layout manager maps strings to layout
	- Use the "name" string of the child node
- 3. Attach manager to the parent node
- 4. Call **doLayout()** on the parent

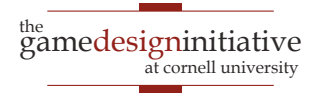

#### Safe Area: Modern Phones

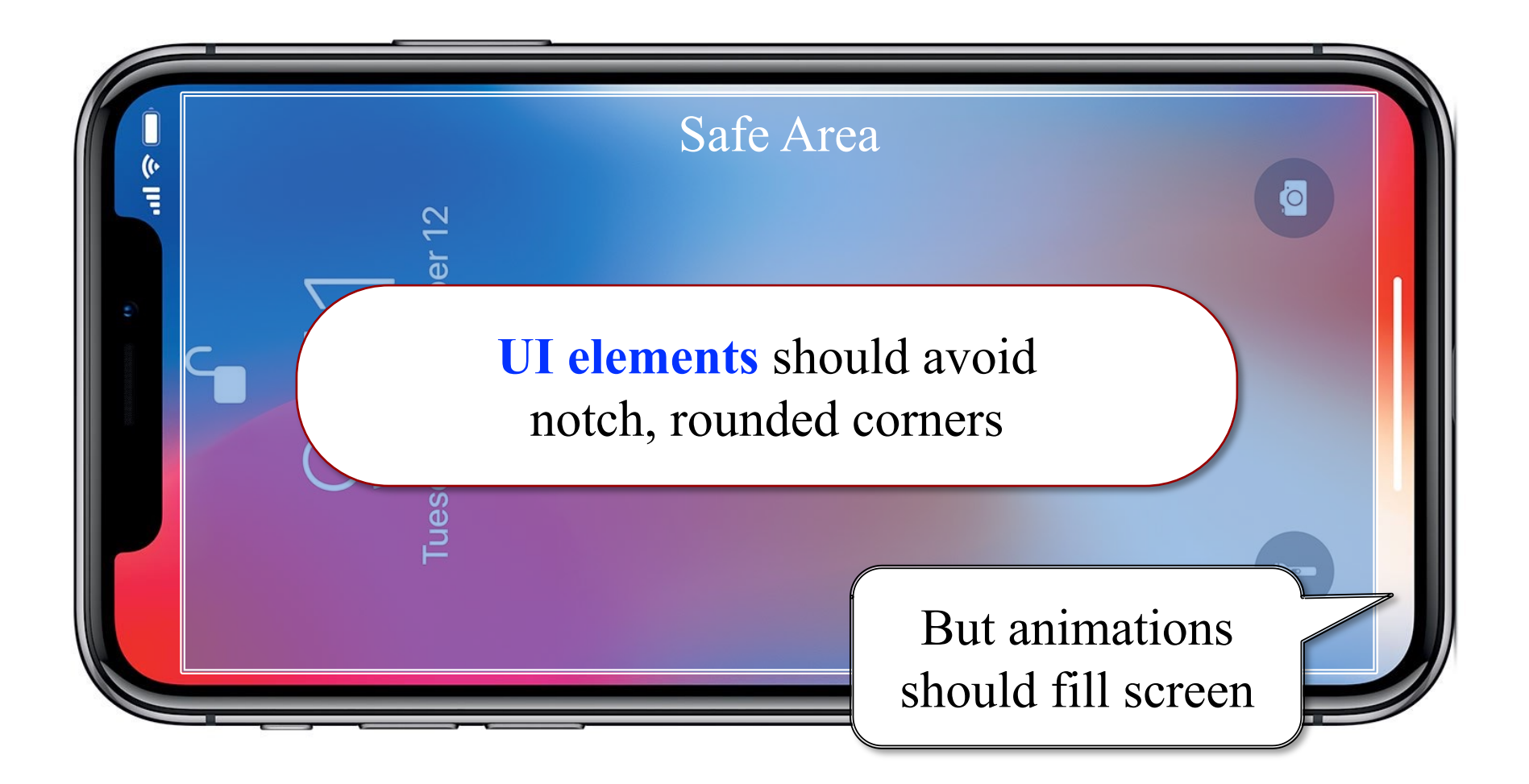

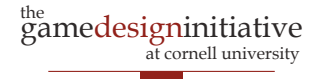

#### Safe Area: Modern Phones

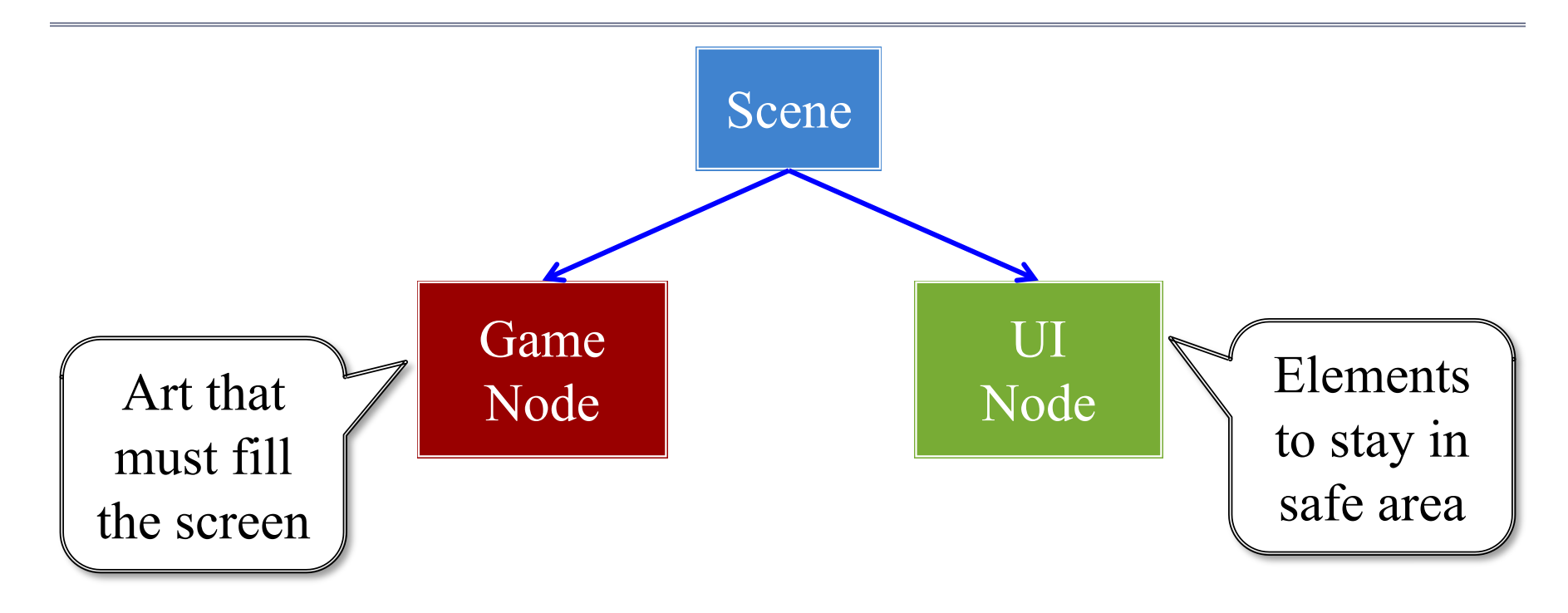

#### See Display class to find safe area

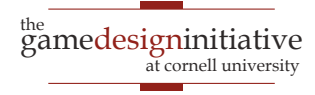

# Rendering a Scene is Easy

#### **scene->render(batch)**

- Uses SpriteBatch to draw
- Calls begin()/end() for you
- Sets the SpriteBatch camera
- Limits *in-between* drawing
- Uses a **preorder traversal**
	- Draws a parent node first
	- Draws children in order
	- Parent acts as background

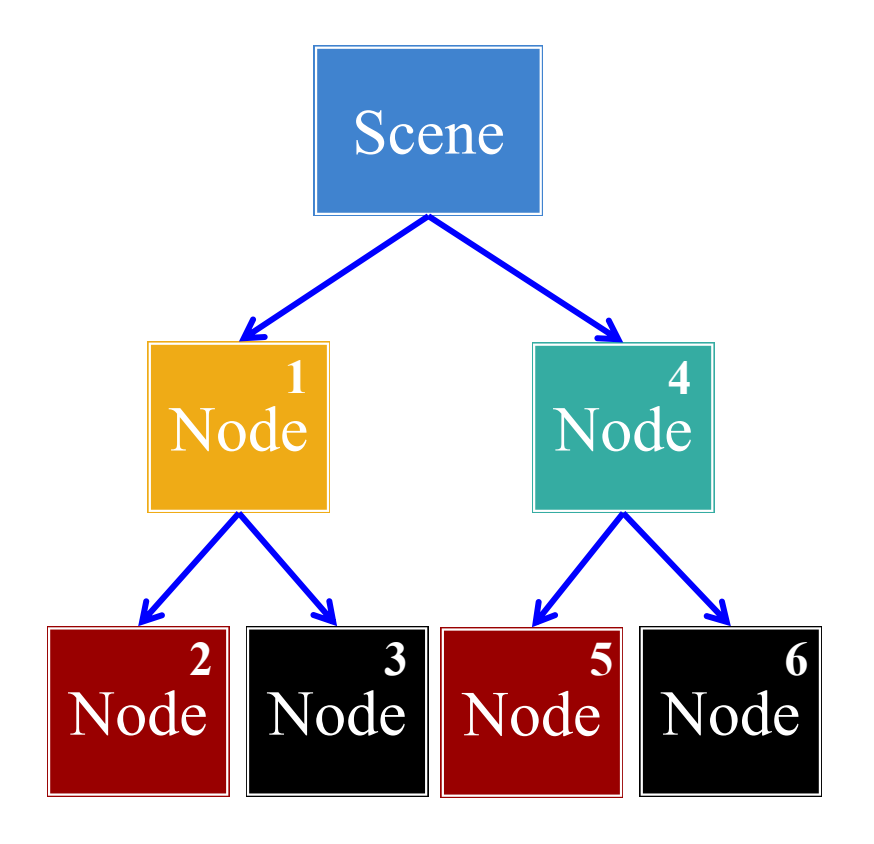

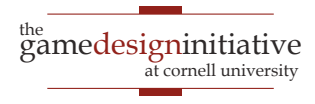

#### **Is Preorder Traversal Always Good?**

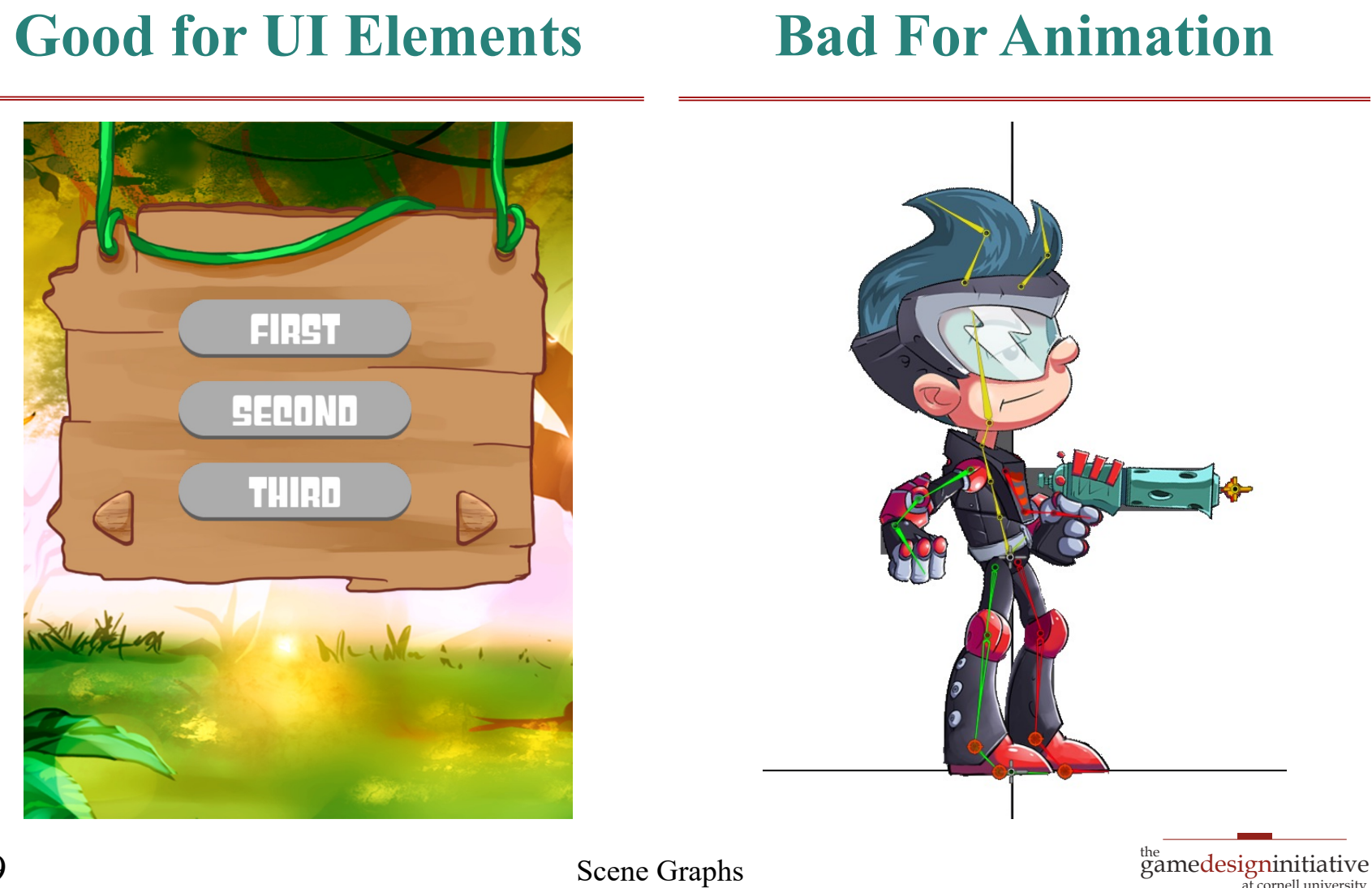

**Scene Graphs** 

at cornell university

#### Is Preorder Traversal Always Good?

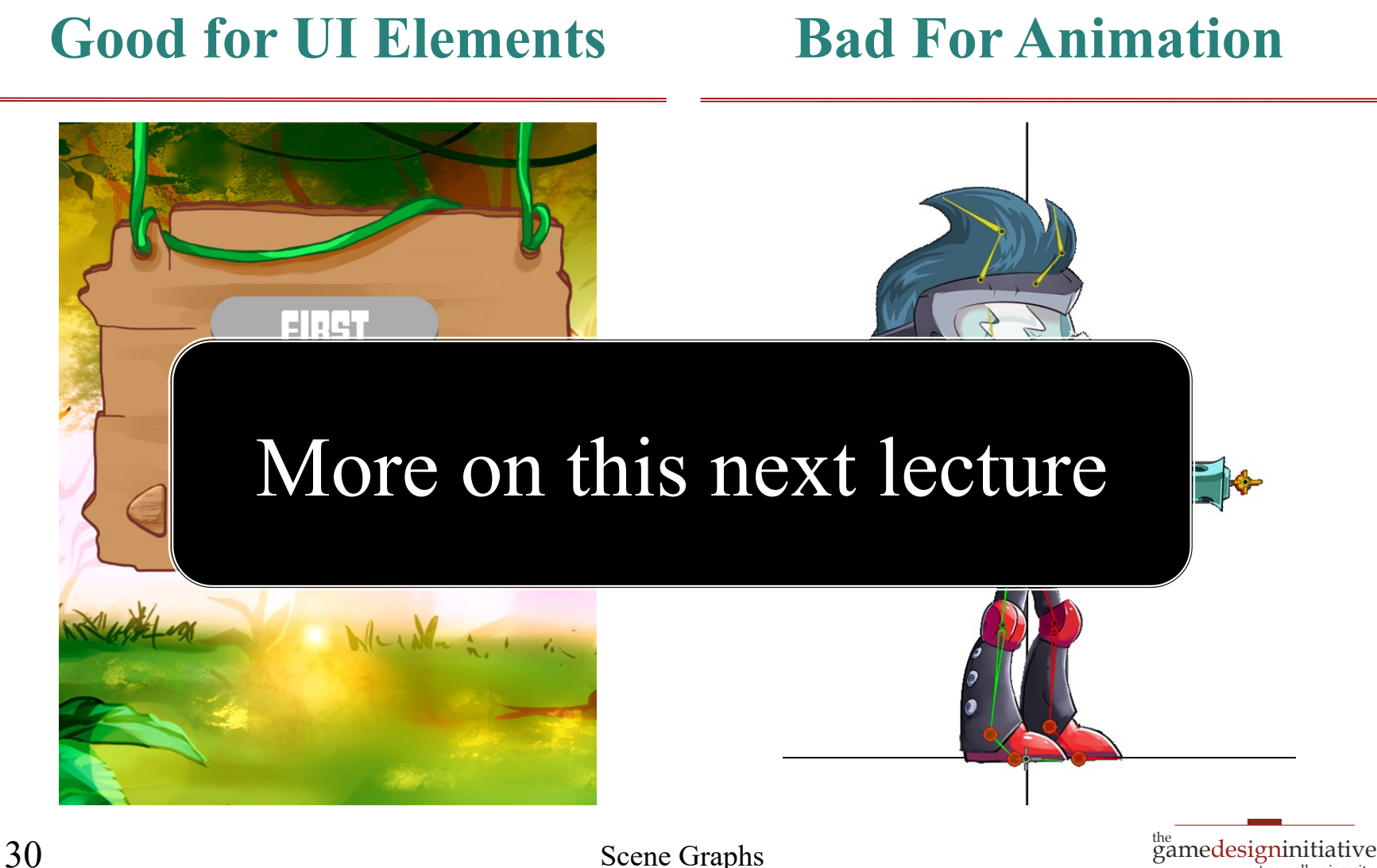

at cornell university

#### Specialized Nodes

- CUGL has many node types
	- SpriteNode (animation)
	- WireNode (wireframes)
	- PolygonNode (tiled shapes)
	- PathNode (lines with width)
	- NinePatch (UI elements)
	- Label (text)
- Learn them outside of class
	- Read the documentation
	- Play with the demos

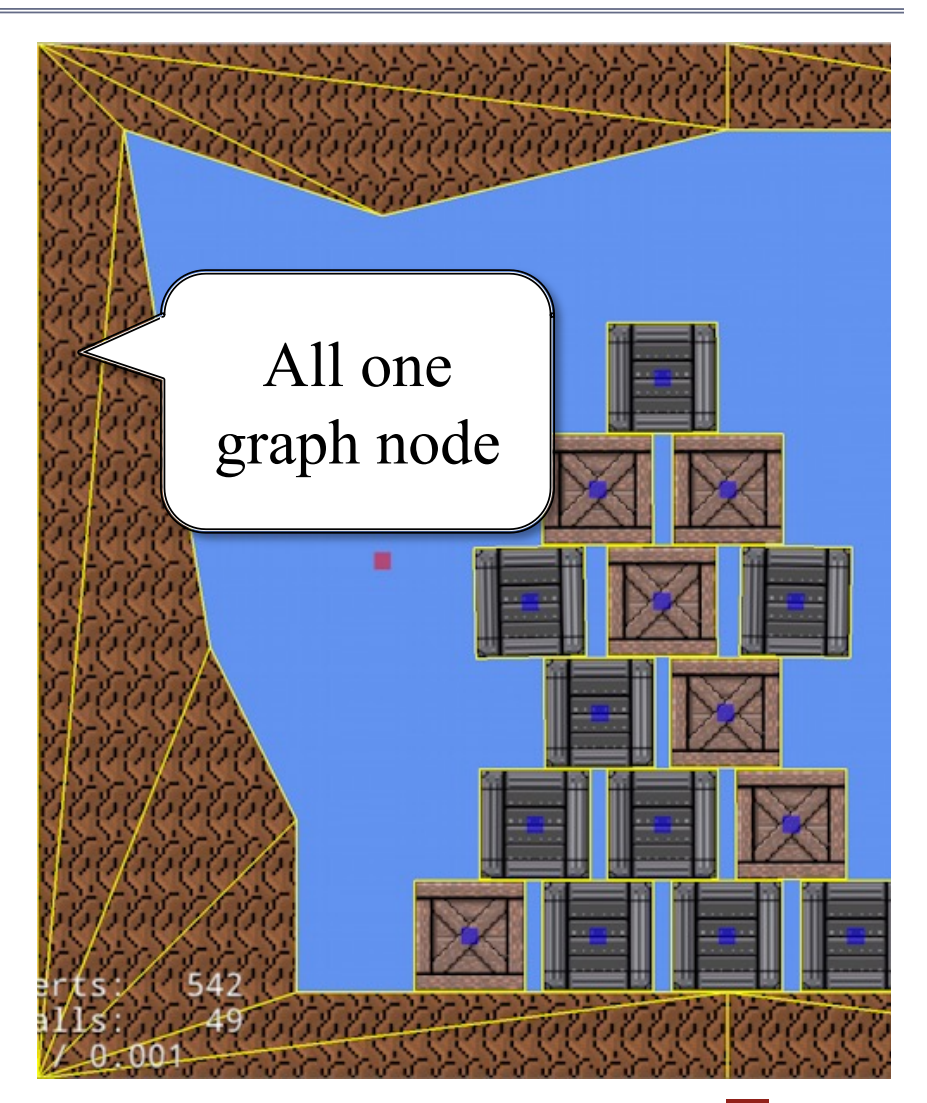

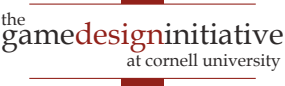

## JSON Language for Scene Graphs

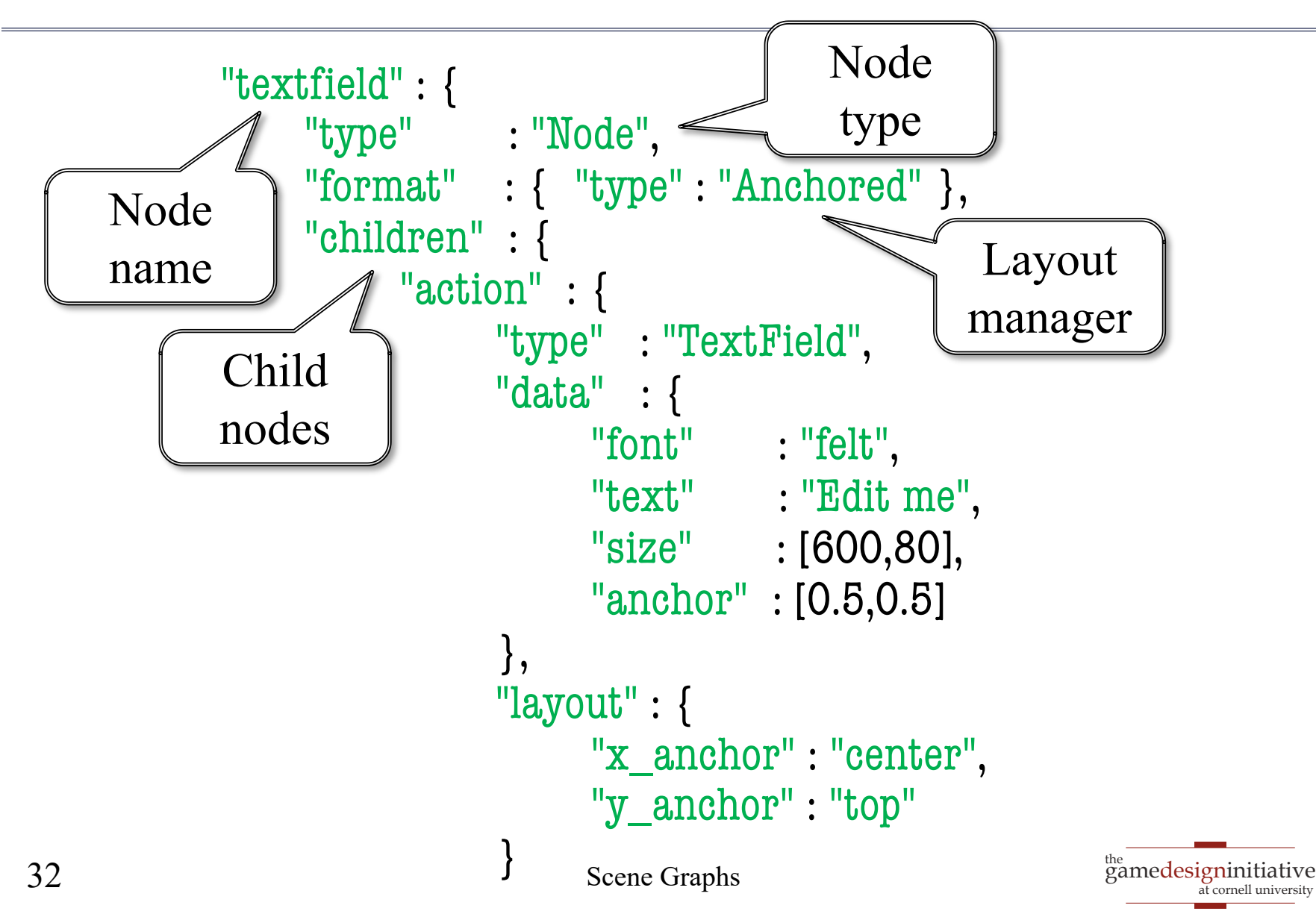

## JSON Language for Scene Graphs

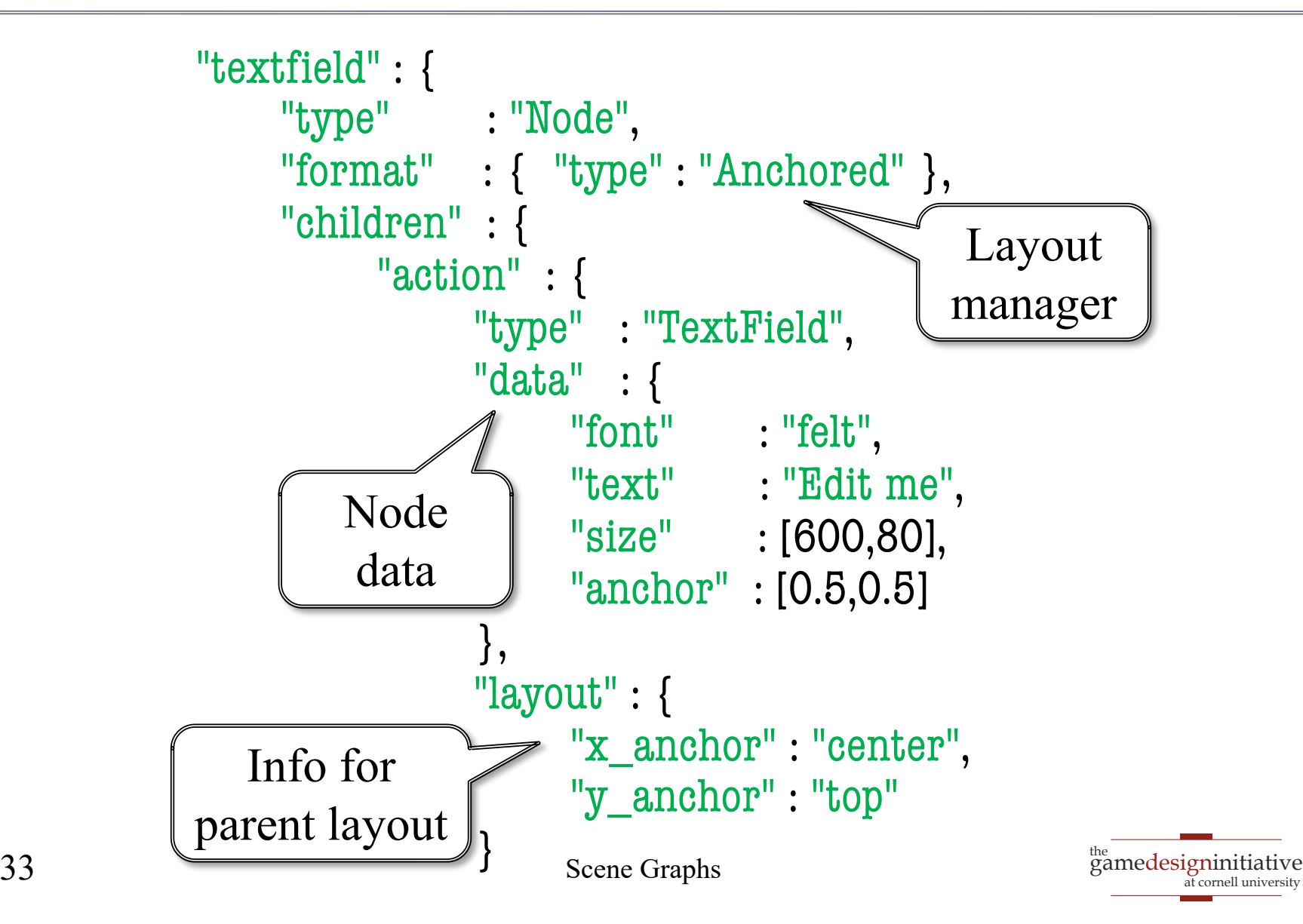

# JSON Language for Scene Graphs

```
<sup>the</sup><br>gamedesigninitiative
                                                                    at cornell university
"textfield" : {
     "type" : "Node", 
     "format" : { "type" : "Anchored" }, 
     "children" : { 
           "action" : { 
                "type" : "TextField"
, 
                "data" : { 
                      "font" : "felt",
                      "text" : "Edit me",
                      "size" : [600,80], 
                      "anchor" : [0.5,0.5] 
                 }, 
                "layout" : { 
                      "x_anchor" : "center", 
                      "y_anchor" : "top"
                }
                                                  Each node has
                                                   • Type
                                                    Format
                                                      Data
                                                      Children
                                                      Layout
34 Scene Graphs
```
# Using JSON Scene Graphs

#### **Advantages**

- Designers **do not need C++**
	- Using special tool in lab
	- Tool good for entire semester
- Format is **ideal for mobile**
	- Integrated layout managers
	- Aspect ratio support is easy
- **Integration is simple**
	- Load JSON with asset loader
	- Refer to scene root by name

#### **Disadvantages**

- UI still needs **custom code**
	- Buttons etc. do nothing
	- Essentially need listeners
	- Programmers do manually
- Files can be very **confusing**
	- Format is a tree structure
	- Each tree node is verbose
- Not a level editor format!
	- Levels need more info

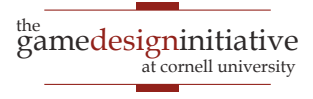

## Widgets: JSON Templates

```
<sup>the</sup><br>gamedesigninitiative
                                                                                            at cornell university
                Widget
"variables" : {
  "image" : ["children","up","data","texture"]
},
"contents" : {
  "type" : "Button",
  "data" : \{"upnode" : "up", "visible" : false,
     "anchor" : [0.5,0.5], "scale" : 0.8
   },
  "children" : {
     \lceil \text{up} \rceil : {
        "type" : "Image",
        "data" : { "texture" : "play"}
   }}}
                                                                      JSON
                                                    "widgets": {
                                                       "mybutton" : "widgets/mybutton.json",
                                                     },
                                                    "scene2s": {
                                                       "thescene" : {
                                                       "type" : "Node",
                                                       "format" : { "type" : "\text{An}"children" : {
                                                          "button" : {
                                                             "type" : "Widget",
                                                             "data" : {
                                                                "key" : "mybutton",
                                                                "variables" : { "image":"altplay" }
                                                             },
                                                             "layout" : { "x_anchor" : "center" }
                                                          }}}
                              Widget is
                              a subtree
                                                                                    Replace
                                                                                   w/ subtree
```
## Widgets: JSON Templates

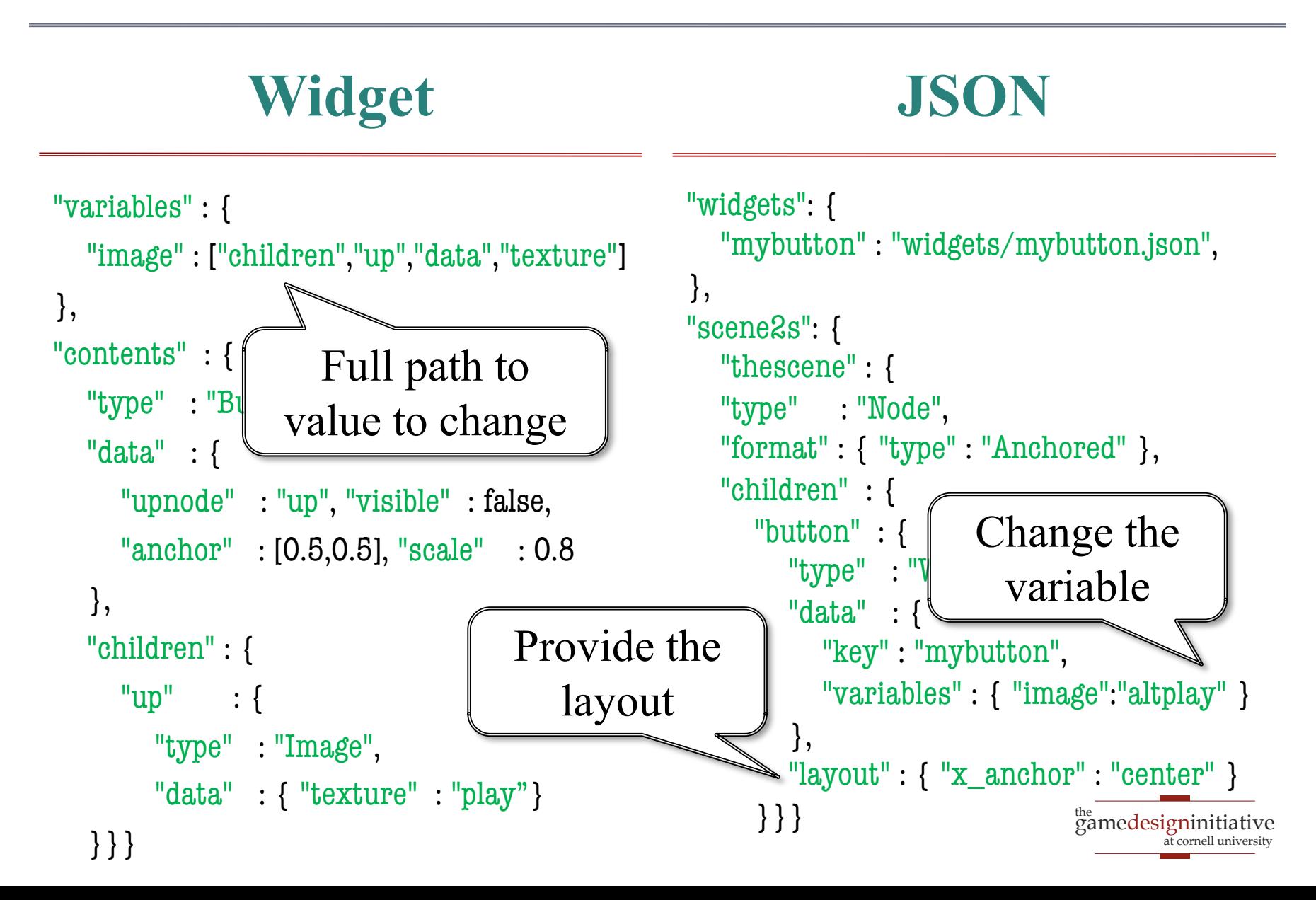

#### One Last Problem: **Physics**

![](_page_37_Picture_1.jpeg)

![](_page_37_Picture_2.jpeg)

#### One Last Problem: **Physics**

![](_page_38_Picture_1.jpeg)

![](_page_38_Picture_2.jpeg)

# Defining Custom Nodes

#### **draw()**

- Overridden to render node
	- Only node, not children
	- The render method (do not touch) handles children
- Drawing data is **cached**
	- The vertex positions
	- The vertex colors
	- The texture coordinates
- Cache passed to SpriteBatch

#### **generateRenderData()**

- Overridden to update cache
	- Change vertex positions
	- Change vertex colors
	- Change texture coordinates
- Only needed for **reshaping**
	- Transforms for movement
	- Called infrequently
- Optimizes the render pass

![](_page_39_Picture_19.jpeg)

# The **draw()** Method

void CustomNode::draw(const std::shared\_ptr<SpriteBatch>& batch, const Affine2& transform, Color4 tint) {

```
if (l rendered) {
  generateRenderData();
}
```

```
batch->setColor(tint);
batch->setTexture(_texture);
batch->setBlendEquation(_blendEquation);
batch->setBlendFunc(_srcFactor, _dstFactor);
```

```
batch->fill(_vertices, _vertsize, 0,
           _indices, _indxsize, 0,
           transform);
```
![](_page_40_Picture_5.jpeg)

# The **draw()** Method

![](_page_41_Figure_1.jpeg)

at cornell university

# **Summary**

- CUGL tries to leverage ideas from 3152
	- Top level class works like the classic GDXRoot
	- Design architecture to switch between modes
	- Use SpriteBatch class to draw textures in 2D.
- New idea is using **scene graphs** to draw
	- Tree of nodes with relative coordinate systems
	- Makes touch input easier to process
	- Also helps with animation (later)
- JSON language makes design easier